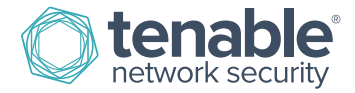

# Nessus Compliance Checks

# Auditing System Configurations and Content

June 17, 2015 (Revision 89)

# **Table of Contents**

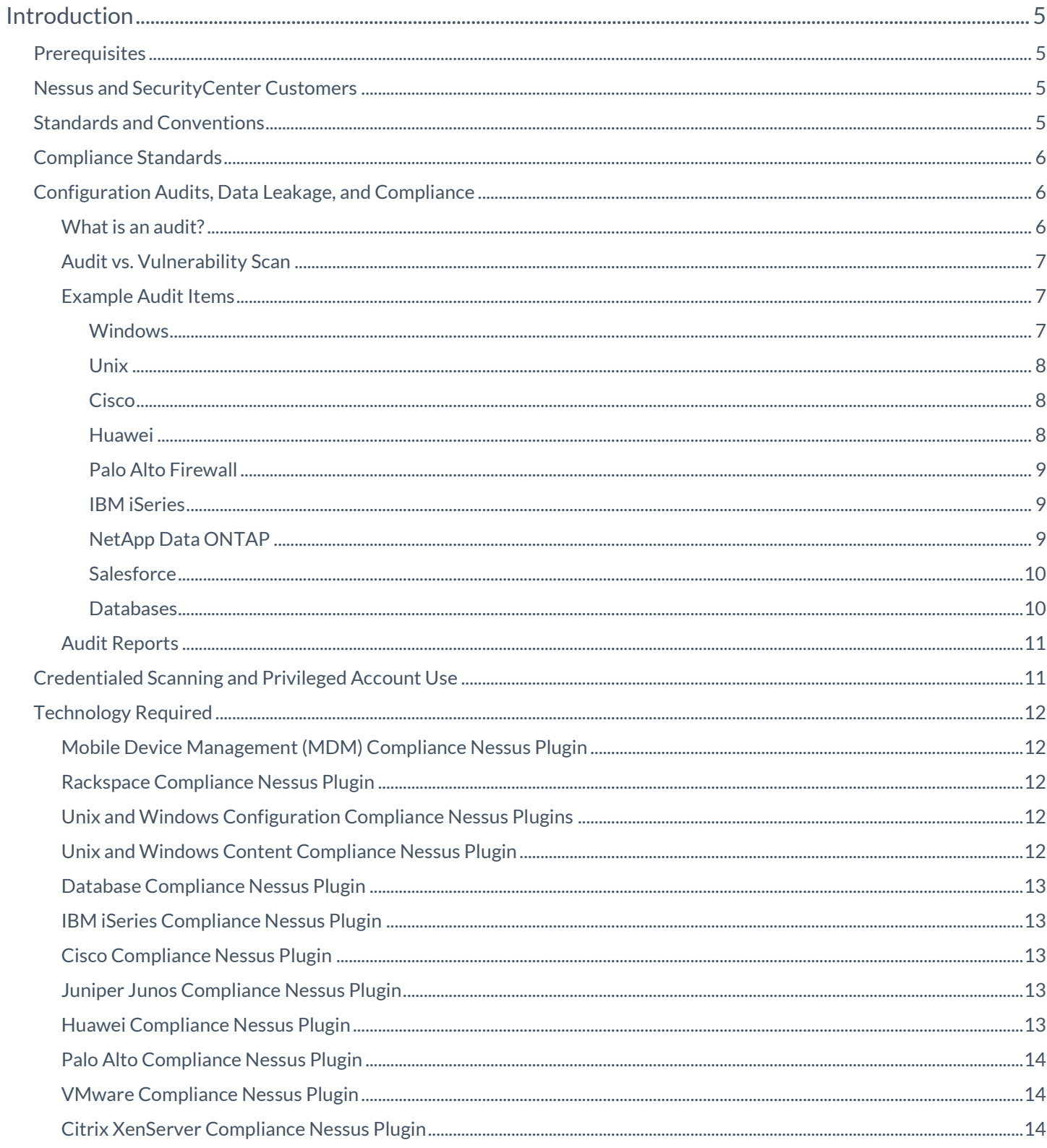

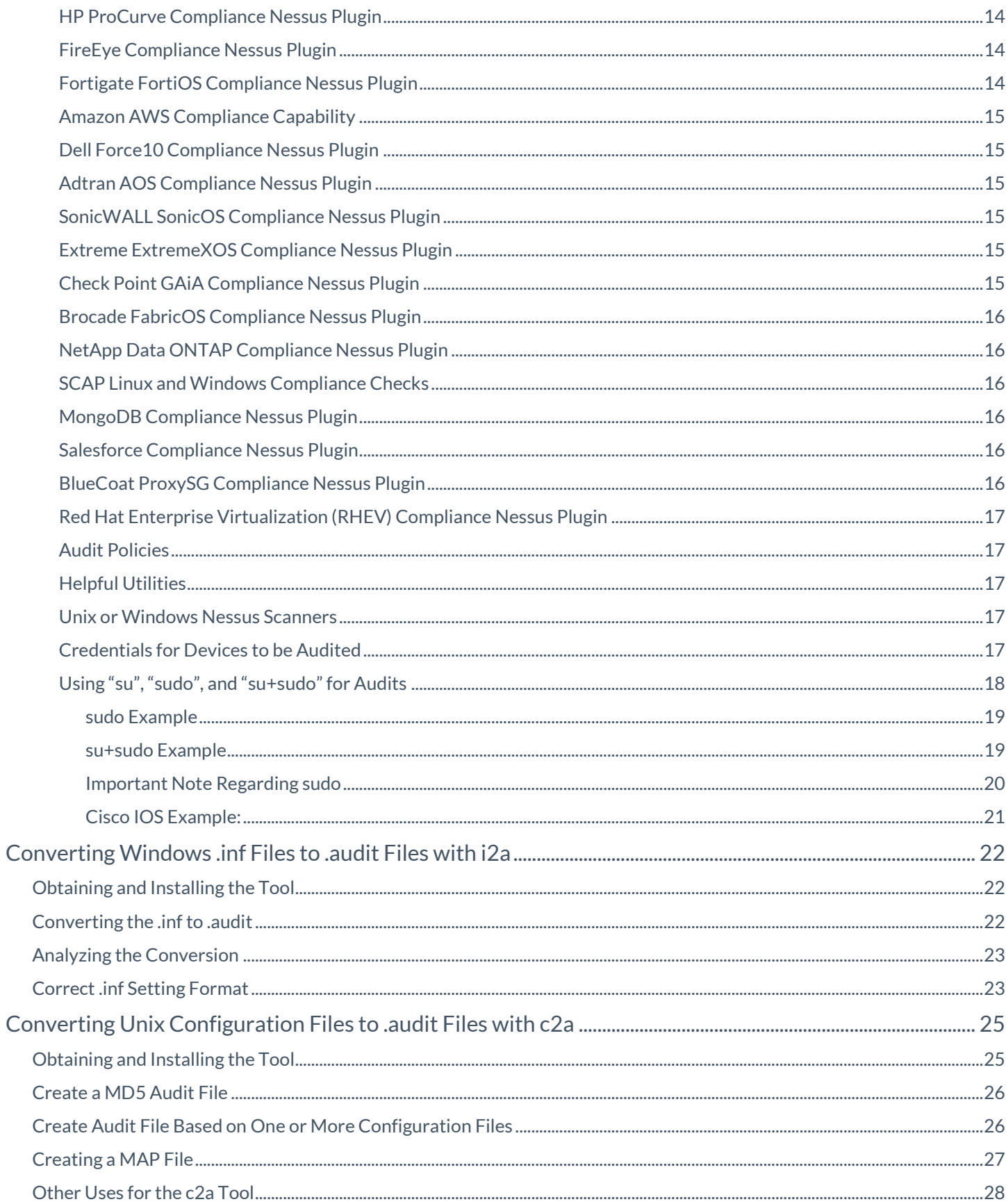

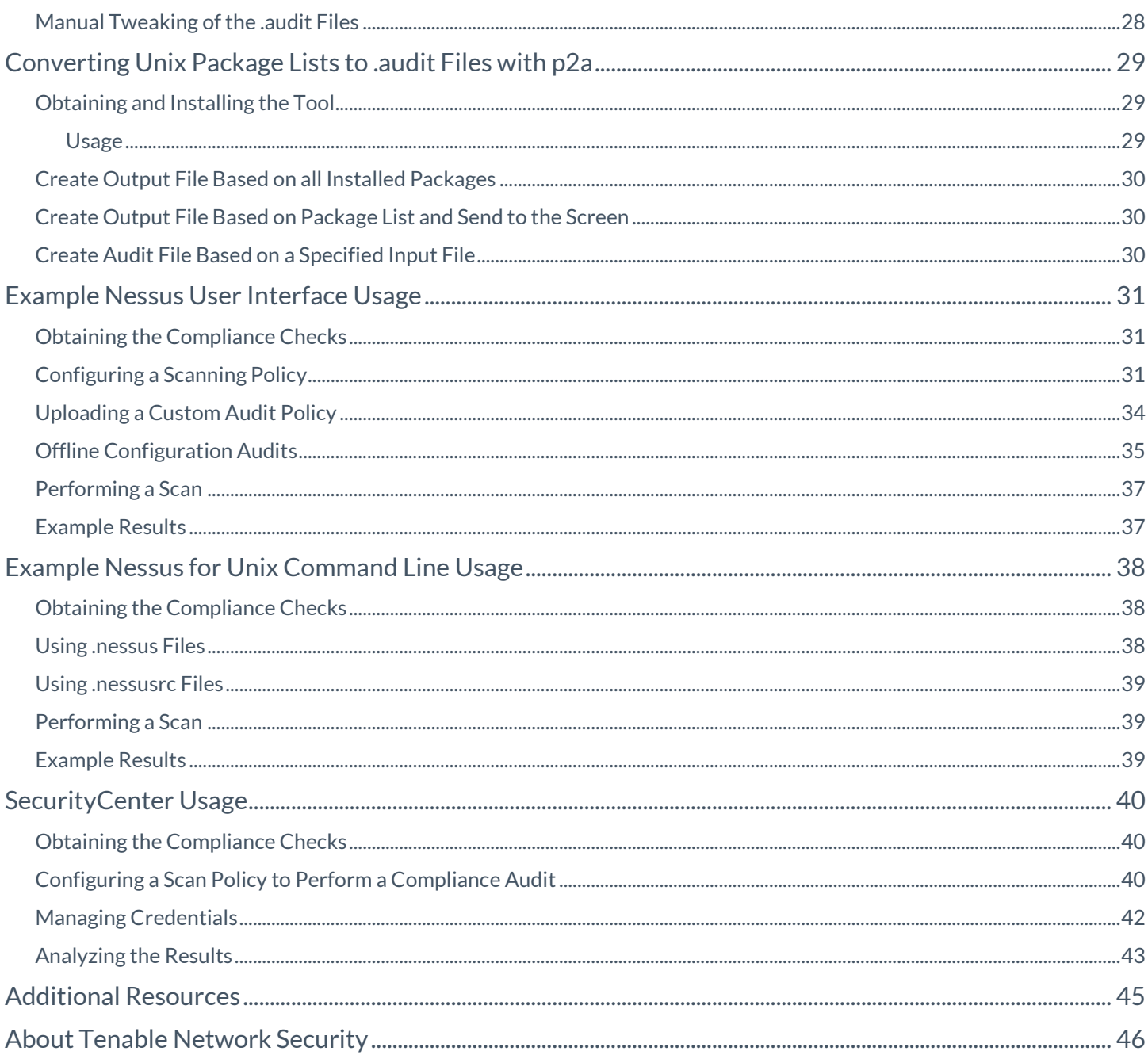

# <span id="page-4-0"></span>**Introduction**

This document describes how Nessus 5.x can be used to audit the configuration of Unix, Windows, database, SCADA, IBM iSeries, and Cisco systems against a compliance policy as well as search the contents of various systems for sensitive content.

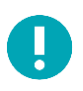

The phrases "Policy Compliance" and "Compliance Checks" are used interchangeably within this document.

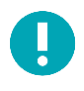

SCADA system auditing is possible with Nessus; however this functionality is outside of the scope of this document. Please reference the Tenable SCADA information pag[e here](http://www.tenable.com/solutions/scada-security) for more information.

Performing a compliance audit is not the same as performing a vulnerability scan, although there can be some overlap. A compliance audit determines if a system is configured in accordance with an established policy. A vulnerability scan determines if the system is open to known vulnerabilities. Readers will learn the types of configuration parameters and sensitive data that can be audited, how to configure Nessus to perform these audits and how Tenable's SecurityCenter can be used to manage and automate this process.

# <span id="page-4-1"></span>**Prerequisites**

This document assumes some level of knowledge about the Nessus vulnerability scanner. For more information on how Nessus can be configured to perform local Unix and Windows patch audits, please refer to the paper "Nessus Credentials Checks for Unix and Windows" available at [http://www.tenable.com/products/nessus/documentation.](http://www.tenable.com/products/nessus/documentation)

### <span id="page-4-2"></span>Nessus and SecurityCenter Customers

Users must be subscribed to commercial Nessus or use SecurityCenter to perform the compliance checks described in this paper. Both are available from Tenable Network Security [\(http://www.tenable.com/\)](http://www.tenable.com/). A more detailed list of the technical requirements to perform the audit checks is discussed in the next few chapters.

# <span id="page-4-3"></span>Standards and Conventions

Throughout the documentation, filenames, daemons, and executables are indicated with a **courier bold** font.

Command line options and keywords are also indicated with the **courier bold** font. Command line examples may or may not include the command line prompt and output text from the results of the command. Command line examples will display the command being run in **courier bold** to indicate what the user typed while the sample output generated by the system will be indicated in courier (not bold). Following is an example running of the Unix **pwd** command:

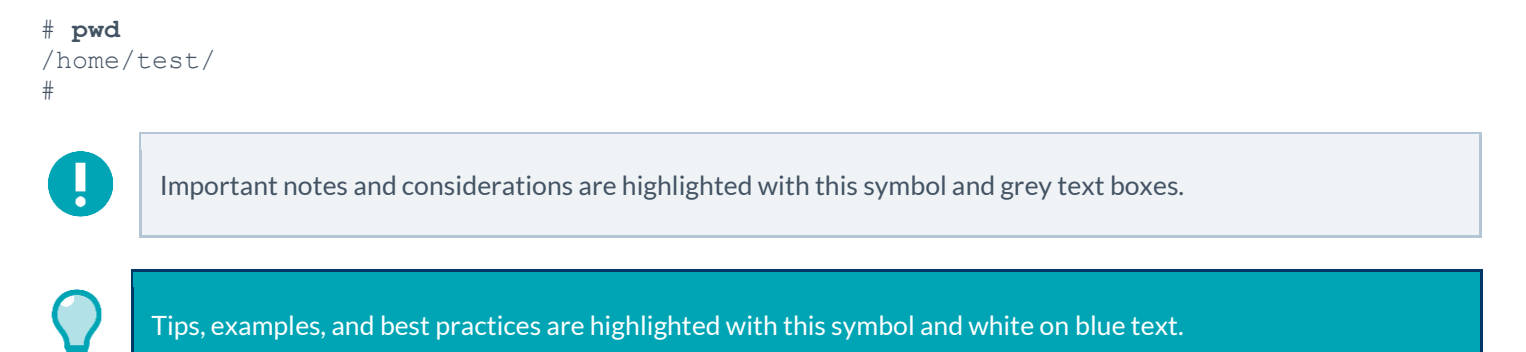

# <span id="page-5-0"></span>Compliance Standards

There are many different types of government and financial compliance requirements. It is important to understand that these compliance requirements are minimal baselines that can be interpreted differently depending on the business goals of the organization. Compliance requirements must be mapped with the business goals to ensure that risks are appropriately identified and mitigated. For more information on developing this process, please refer to the Tenable whitepaper "[Maximizing ROI on Vulnerability Management](http://www.tenable.com/whitepapers/maximizing-roi-on-vulnerability-management)".

For example, a business may have a policy that requires all servers with customer personally identifiable information (PII) on them to have logging enabled and minimum password lengths of 10 characters. This policy can help in an organization's efforts to maintain compliance with any number of different regulations.

Common compliance regulations and guides include, but are not limited to:

- BASEL II
- Center for Internet Security Benchmarks (CIS)
- Control Objectives for Information and related Technology (COBIT)
- Defense Information Systems Agency (DISA) STIGs
- Federal Information Security Management Act (FISMA)
- Federal Desktop Core Configuration (FDCC)
- Gramm-Leach-Bliley Act (GLBA)
- Health Insurance Portability and Accountability Act (HIPAA)
- ISO 27002/17799 Security Standards
- Information Technology Information Library (ITIL)
- National Institute of Standards (NIST) configuration guidelines
- National Security Agency (NSA) configuration guidelines
- Payment Card Industry Data Security Standards (PCI DSS)
- Sarbanes-Oxley (SOX)
- Site Data Protection (SDP)
- United States Government Configuration Baseline (USGCB)
- Various State Laws (e.g., California's Security Breach Notification Act SB 1386)

These compliance checks also address real-time monitoring such as performing intrusion detection and access control. For a more in depth look at how Tenable's configuration auditing, vulnerability management, data leakage, log analysis, and network monitoring solutions can assist with the mentioned compliance regulations, please refer to the Tenable whitepaper "[Real-Time Compliance Monitoring](http://www.tenable.com/whitepapers/real-time-compliance-monitoring)".

### <span id="page-5-1"></span>Configuration Audits, Data Leakage, and Compliance

#### <span id="page-5-2"></span>What is an audit?

Nessus can be used to log into Unix and Windows servers, Cisco devices[, SCADA](http://www.nessus.org/products/professional-feed/index.php?view=scada) systems, IBM iSeries servers, and databases to determine if they have been configured in accordance to the local site security policy. Nessus can also search the entire hard drive of Windows and Unix systems, for unauthorized content.

It is important that organizations establish a site security policy before performing an audit to ensure assets are appropriately protected. A vulnerability assessment will determine if the systems are vulnerable to known exploits but will not determine, for example, if personnel records are being stored on a public server.

There is no absolute standard on security – it is a question of managing risk and this varies between organizations.

For example, consider the password requirements such as minimum/maximum password ages and account lockout policies. There may be very good reasons to change passwords frequently or infrequently. There may also be very good reasons to

lock an account out if there have been more than five login failures, but if this is a mission critical system, setting something higher might be more prudent or even disabling lockouts altogether.

These configuration settings have much to do with system management and security policy, but not specifically system vulnerabilities or missing patches. Nessus can perform compliance checks for Unix and Windows servers. Policies can be either very simple or very complex depending on the requirements of each individual compliance scan.

#### <span id="page-6-0"></span>Audit vs. Vulnerability Scan

Nessus can perform vulnerability scans of network services as well as log into servers to discover any missing patches. However, a lack of vulnerabilities does not mean the servers are configured correctly or are "compliant" with a particular standard.

The advantage of using Nessus to perform vulnerability scans and compliance audits is that all of this data can be obtained at one time. Knowing how a server is configured, how it is patched and what vulnerabilities are present can help determine measures to mitigate risk.

At a higher level, if this information is aggregated for an entire network or asset class (as with Tenable's SecurityCenter), security and risk can be analyzed globally. This allows auditors and network managers to spot trends in non-compliant systems and adjust controls to fix these on a larger scale.

#### <span id="page-6-1"></span>Example Audit Items

The sections below discuss configuration audits on Windows, Unix, databases, IBM iSeries, and Cisco systems.

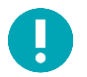

The Nessus 5 regex engine is based on a Perl dialect and considered "Extended POSIX", due to its flexibility and speed.

All audit files must be encoded in ANSI format. Unicode, Unicode big endian, and UTF-8 encoded files will not work.

#### <span id="page-6-2"></span>**Windows**

Nessus can test for any setting that can be configured as a "policy" under the Microsoft Windows framework. There are several hundred registry settings that can be audited and the permissions of files, directories, and objects can also be analyzed. A partial list of example audits includes testing the settings of the following:

- Account lockout duration
- Retain security log
- Allow log on locally
- **•** Enforce Password History

Following is an example "audit" item for Windows servers:

```
<item>
name: "Minimum password length"
value: 7
</item>
```
This particular audit looks for the setting "Minimum password length" on a Windows server and generates an alert if the value is less than seven characters.

Nessus can also search Windows computers for sensitive data. Following is an example that searches for Visa credit card numbers in a variety of file formats:

```
<item>
type: FILE CONTENT CHECK
description: "Determine if a file contains a valid VISA Credit Card Number"
file extension: "xls" | "pdf" | "txt"
 regex: "([^0-9-]|^)(4[0-9]{3}( |-|)([0-9]{4})( |-|)([0-9]{4})( |-|)([0-9]{4}))([^0-9-
      ]|\)"expect: "VISA" | "credit" | "Visa" | "CCN"
max_size: "50K"
only show: "4"
</item>
```
This check looks at Excel, Adobe, and text files for patterns that indicate one or more valid Visa credit card numbers are present.

#### <span id="page-7-0"></span>Unix

Nessus can broadly be used to test for permissions of files, content of a file, running processes, and user access control for a variety of Unix-based systems. Currently, checks are available to audit Solaris, Red Hat, AIX, HP-UX, SuSE, Gentoo, and FreeBSD derivatives of Unix.

```
<item>
name: "min_password_length"
description: "Minimum password length"
value: "14..MAX"
</item>
```
This audit checks whether the minimum password length on a Unix system is 14 characters.

#### <span id="page-7-1"></span>Cisco

Nessus can test the running configuration for systems running the Cisco IOS operating system and confirm that it is in accordance with security policy standards. Checks can be performed via a non-privileged login or one utilizing the privileged "enable" password.

```
<item>
type: CONFIG_CHECK
description: "Require AAA service"
info: "Verify centralized authentication, authorization and accounting"
 info: "(AAA) service (new-model) is enabled."
 item: "aaa new-model"
</item>
```
#### <span id="page-7-2"></span>Huawei

Nessus can test the running configuration for systems running the Huawei VRP operating system and confirm that it is in accordance with security policy standards. Checks can be performed via a non-privileged login or one utilizing the privileged "enable" password.

<custom\_item>

```
description: "Huawei: Set super password"
 info: "Set super password for managment levels of 3-15."
 solution: "In system view, run the following command to configure super password :\n
      super password level <level> encryption-type cipher <password>"
reference: "SANS-CSC|10,PCI|2.2.4,COBIT5|BAI10.01,800-53|CM-2"
expect: "^super password level ([3-9]|1[0-5]) cipher"
</custom_item>
```
#### <span id="page-8-0"></span>Palo Alto Firewall

Nessus utilizes XSL Transforms (XSLT) and a native API to request information from PAN-OS based Palo Alto devices. Requests are made via the HTTP or HTTPS interface of the firewall, and require Superuser or Superuser (readonly) administrator credentials for PAN-OS >= 4.1.0, and Superuser administrator credentials on PAN-OS < 4.1.0. This allows you to perform audits against an operational config on the device.

```
<custom_item>
type: AUDIT_XML
description: "Palo Alto Security Settings - 'fips-mode = on'"
info: "Fips-mode should be enabled."
api request type: "op"
request: "<show><fips-mode></fips-mode></show>"
xsl_stmt: "<xsl:template match=\"/\">"
xsl_stmt: " <xsl:apply-templates select=\"//result\"/>"
xsl stmt: "</xsl:template>"
xsl_stmt: "<xsl:template match=\"//result\">"
xsl_stmt: "fips-mode: <xsl:value-of select=\"text()\"/>"
regex: "fips-mode:[\\s\\t]+"
expect: "fips-mode: [\\s\\t]+on"
</custom_item>
```
#### <span id="page-8-1"></span>IBM iSeries

Using supplied credentials, Nessus can test the configuration for systems running IBM iSeries and confirm that it is in accordance with security policy standards.

```
<custom_item>
type: AUDIT_SYSTEMVAL
systemvalue: "QALWUSRDMN"
description: "Allow User Domain Objects (QALWUSRDMN) – '*all'"
value type: POLICY TEXT
value data: "*all"
info: "\nref : 
      http://publib.boulder.ibm.com/infocenter/iseries/v5r4/topic/books/sc415302.pdf 
      pg. 21"
</custom_item>
```
#### <span id="page-8-2"></span>NetApp Data ONTAP

Using supplied credentials, Nessus can test the configuration for systems running NetApp Data ONTAP systems and confirm that it is in accordance with security policy standards.

```
<custom_item>
type: CONFIG_CHECK
 description: "1.2 Secure Storage Design, Enable Kerberos with NFS –
       'nfs.kerberos.enable = on'"
 info: "NetApp recommends the use of security features in IP storage protocols to 
      secure client access"
 solution: "Enable Kerberos with NFS"
 reference: "PCI|2.2.3"
see also: "http://media.netapp.com/documents/tr-3649.pdf"
regex: "nfs.kerberos.enable[\\s\\t]+"
expect: "nfs.kerberos.enable[\\s\\t]+on"
</custom_item>
```
### <span id="page-9-0"></span>**Salesforce**

By leveraging the SOAP API, Nessus can test for a variety of issues in a Salesforce database. For example, this query returns information from the PermissionSet assigned to the user, crossing two tables/object types.

```
<custom_item>
description: "List user names and whether the permission set assigned to them 
      prevents password expiration"
query: "SELECT Name, (SELECT PermissionSet.PermissionsPasswordNeverExpires FROM 
      PermissionSetAssignments) FROM User"
</custom_item>
```
#### <span id="page-9-1"></span>Databases

Nessus can be configured to log into the following database types and determine local security policy compliance:

- SQL Server
- Oracle
- MySQL
- PostgreSQL
- D<sub>R2</sub>
- Informix/DRDA
- MongoDB

In general Tenable recommends running a database compliance scan with a user having SYSDBA privileges for Oracle, "**sa**" or an account with sysadmin server role for MS-SQL, and DB2 instance user account for DB2 to ensure completeness of the report as some system or hidden tables and parameters can only be accessed by an account with such privileges. For MongoDB, a NoSQL database, Tenable recommends running a database compliance scan with the database user for the associated database.Note that for Oracle, in most cases a user assigned the DBA role will perform most of the checks in Tenable audits, but some checks will report errors because of insufficient access privileges. This same argument is applicable to other databases as well; a lesser privilege account could be used for database auditing but the downside is a complete report cannot be ensured.

Database audits are normally comprised of select statements that retrieve security-related details from your database such as the existence or status of insecure stored procedures. Here is an example that determines if the potentially dangerous "**xp\_cmdshell**" stored procedure is enabled:

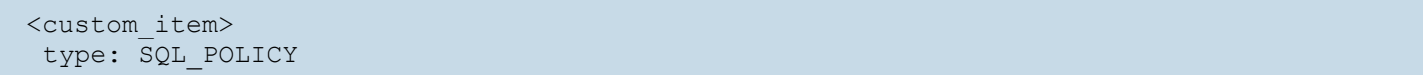

```
description: "xp_cmdshell option"
info: "The xp cmdshell extended stored procedures allows execution of host
      executables outside the controls of database access permissions and may be 
      exploited by malicious users."
info: "Checking that the xp_cmdshell stored procedure is set to '0'"
sql request: "select value in use from sys.configurations where name = 'xp_cmdshell'"
sql types: POLICY INTEGER
sql_expect: "0"
</custom_item>
```
The ability to write audit files for each organization and search for sensitive data is very useful. This document describes how to create custom policies to look for various types of data.

#### <span id="page-10-0"></span>Audit Reports

When an audit is performed, Nessus attempts to determine if the host is compliant, non-compliant or if the results are inconclusive.

Compliance results in Nessus are logged as "Pass", "Fail", and "Warning". The Nessus user interface and Tenable's SecurityCenter log results as "Info" for passed, "High" for failed, and "Medium" for inconclusive (e.g., a permissions check for a file that is not found on the system).

Unlike a vulnerability check that only reports if the vulnerability is actually present, a compliance check always reports something. This way, the data can be used as the basis of an audit report to show that a host passed or failed a specific test, or if it could not be properly tested.

### <span id="page-10-1"></span>Credentialed Scanning and Privileged Account Use

Tenable provides authenticated vulnerability and configuration assessments of systems to validate the presence of vulnerabilities, patches and secure configurations. To obtain accurate results when assessing a system, privileged authentication and access levels must be granted for Nessus or SecurityCenter systems to access the end system. Performing a vulnerability scan or audit with an account lacking sufficient privileges may result in incomplete results. For example, files may not be found and commands may return erroneous or incomplete information or lack output altogether. Configuration of administrator or root-equivalent accounts will avoid erroneous or inaccurate system assessments.

While customers may create accounts with customized privileges for use in scanning and assessment, this approach is fragile and not recommended. The methods used by Tenable's products to assess systems may change to adapt to new technologies or vulnerabilities; therefore, the required granular privileges may also change.

Considerations when reviewing strategies for authenticated assessment of systems in your environment include:

- 1. Implement compensating controls for privileged accounts to limit risk, such as:
	- a. Log monitoring for when the account is in use outside of standard change control hours, with alerts for activities outside of normal windows.
	- b. Perform frequent password rotation for privileged accounts more often than the "normal" internal standard.
	- c. Enable accounts only when the time window for scans is active; disable accounts at other times.
	- d. On non-Windows systems, do not allow remote root logins. Configure your scans to utilize escalation such as su, sudo, pbrun, .k5login, or dzdo.
	- e. Use key authentication instead of password authentication.
- 2. Use Nessus Agents where available.
- 3. If an exception is not granted with the use of compensating controls, perform a scan with an account having lower privileges than what Tenable recommends and observe any missing results. Modify the account privileges so that no missing results are observed.
	- a. Changes to the audit file or plug-ins may impact results at a later time.

For further information on credentialed checks please see Appendix A in th[e Nessus User Guide.](http://static.tenable.com/documentation/nessus_6.3_user_guide.pdf)

## <span id="page-11-0"></span>Technology Required

#### <span id="page-11-1"></span>Mobile Device Management (MDM) Compliance Nessus Plugin

Tenable has authored a single Nessus plugin (I[D 81914\)](http://www.tenable.com/plugins/index.php?view=single&id=81914) named "MDM Compliance Checks" that implements the APIs used to audit AirWatch and MobileIron systems. The plugin is pre-compiled with the Nessus "**.nbin**" format. The plugin and corresponding audit policies are available to commercial customers and SecurityCenter users.

#### <span id="page-11-2"></span>Rackspace Compliance Nessus Plugin

Tenable has authored a Nessus plugin (ID [79356\)](http://www.tenable.com/plugins/index.php?view=single&id=79356) named Rackspace Compliance Checks. This plugin is pre-compiled with the Nessus "**.nbin**" format and a Tenable-provided "best practices" audit is available in the plugin feed, or you can upload your own via the "**Compliance**" tab. Credential information can be added to the "**Credentials**" tab of a policy under "**Cloud Services**" and then the "**Rackspace**" sub-tab. The plugin and corresponding audit policies are available to commercial customers.

#### <span id="page-11-3"></span>Unix and Windows Configuration Compliance Nessus Plugins

Tenable has authored two Nessus plugins (ID[s 21156](http://www.tenable.com/plugins/index.php?view=single&id=21156) an[d 21157\)](http://www.tenable.com/plugins/index.php?view=single&id=21157) that implement the APIs used to perform audits against Unix and Windows systems. The plugins have been pre-compiled with the Nessus "**.nbin**" format.

These plugins and the corresponding audit policies are available to commercial customers and SecurityCenter users. This paper also discusses two Windows tools to help create custom Windows **.audit** files and one tool for Unix to create Unix **.audit** files.

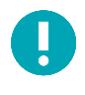

For Unix compliance audits, only SSH authentication is supported. Legacy protocols such as Telnet are not permitted for security reasons.

#### <span id="page-11-4"></span>Unix and Windows Content Compliance Nessus Plugin

Tenable has authored a pair of Nessus plugins, named "Windows File Contents Check" (ID [24760](http://www.tenable.com/plugins/index.php?view=single&id=24760)) and "Unix File Contents Compliance Check" (ID [72095\)](http://www.tenable.com/plugins/index.php?view=single&id=72095) that audit Windows and Unix systems for non-compliant content such as PII (Personally Identifiable Information) or PHI (Protected Health Information). The plugins are pre-compiled with the Nessus "**.nbin**" format. The plugins and corresponding audit policies are available to commercial customers and SecurityCenter users.

Unix content checks are supported on Red Hat, SunOS/Solaris, AIX, HP-UX, Mac OS X, FreeBSD, NetBSD, and OpenBSD.

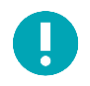

Credit cards numbers not verified by a Luhn algorithm are in most cases false positives. Nessus uses th[e Luhn](http://en.wikipedia.org/wiki/Luhn_algorithm)  [algorithm](http://en.wikipedia.org/wiki/Luhn_algorithm) to validate credit card numbers.

#### <span id="page-12-0"></span>Database Compliance Nessus Plugin

Tenable has authored a Nessus plugin (ID [33814\)](http://www.tenable.com/plugins/index.php?view=single&id=33814) named "Database Compliance Checks" that implements the APIs used to audit various database systems. The plugin is pre-compiled with the Nessus "**.nbin**" format. The plugin and corresponding audit policies are available to commercial customers and SecurityCenter users.

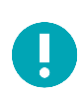

Database compliance checks are not available for use with Security Center version 3.4.3 and earlier.

#### <span id="page-12-1"></span>IBM iSeries Compliance Nessus Plugin

Tenable has authored a Nessus plugin (ID [57860](http://www.tenable.com/plugins/index.php?view=single&id=57860)) named "IBM iSeries Compliance Checks" that implements the APIs used to audit systems running IBM iSeries. This plugin is pre-compiled with the Nessus "**.nbin**" format and a Tenable-provided "best practices" audit is available in the plugin feed, or you can upload your own via the "**Compliance**" tab. Credential information can be added to the "**Credentials**" tab of a policy under "**Miscellaneous**" and then the "**IBM iSeries**" sub-tab. The plugin and corresponding audit policies are available to commercial customers.

To perform a successful compliance scan against an iSeries system, authenticated users must have privileges as defined below:

- 1. A user with (\*ALLOBJ) or audit (\*AUDIT) authority can audit all system values. Such a user typically belongs to class (\*SECOFR).
- 2. Users of class (\*USER) or (\*SYSOPR) can audit most values, except QAUDCTL, QAUDENDACN, QAUDFRCLVL, QAUDLVL, QAUDLVL2, and QCRTOBJAUD.

If a user does not have privileges to access a value, then the value returned will be \*NOTAVL.

#### <span id="page-12-2"></span>Cisco Compliance Nessus Plugin

Tenable has authored a Nessus plugin (ID [46689](http://www.tenable.com/plugins/index.php?view=single&id=46689)) named "Cisco IOS Compliance Checks" that implements the APIs used to audit systems running the CISCO IOS operating system. This plugin is pre-compiled with the Nessus "**.nbin**" format and a Tenable-provided "best practices" audit is available in the plugin feed, or you can upload your own via the "**Compliance**" tab. Credential information can be added to the "**Credentials**" tab of a policy under "**Host**" and then the "**SSH**" sub-tab. The plugin and corresponding audit policies are available to commercial customers. This compliance check can be run against a Saved, Running or Startup configuration.

#### <span id="page-12-3"></span>Juniper Junos Compliance Nessus Plugin

Tenable has authored a Nessus plugin (ID [62680](http://www.tenable.com/plugins/index.php?view=single&id=62680)) named "Juniper Junos Compliance Checks" that implements the APIs used to audit systems running the Junos operating system. This plugin is pre-compiled with the Nessus "**.nbin**" format and a Tenable-provided "best practices" audit is available in the plugin feed, or you can upload your own via the "**Compliance**" tab. Credential information can be added to the "**Credentials**" tab of a policy under "**Host**" and then the "**SSH**" sub-tab. The plugin and corresponding audit policies are available to commercial customers. This compliance check can be run against a running or saved configuration.

#### <span id="page-12-4"></span>Huawei Compliance Nessus Plugin

Tenable has authored a Nessus plugin (ID [73157](http://www.tenable.com/plugins/index.php?view=single&id=73157)) named "Huawei VRP Compliance Checks" that implements the APIs used to audit systems running the Huawei VRP operating system. This plugin is pre-compiled with the Nessus "**.nbin**" format and a Tenable-provided "best practices" audit is available in the plugin feed, or you can upload your own via the "**Compliance**" tab. Credential information can be added to the "**Credentials**" tab of a policy under "**Host**" and then the "**SSH**" sub-tab. The

plugin and corresponding audit policies are available to commercial customers. This compliance check can be run against a saved or running configuration.

#### <span id="page-13-0"></span>Palo Alto Compliance Nessus Plugin

Tenable has authored a Nessus plugin (ID [64095](http://www.tenable.com/plugins/index.php?view=single&id=64095)) named "Palo Alto Networks PAN-OS Compliance Checks" that implements the APIs used to audit systems running Palo Alto devices. In addition, a Nessus plugin (I[D 64286](http://www.tenable.com/plugins/index.php?view=single&id=64286)) named "Palo Alto Networks Settings" is used to configure authentication information required to perform the audit. This plugin is pre-compiled with the Nessus "**.nbin**" format and a Tenable-provided "best practices" audit is available in the plugin feed, or you can upload your own via the "**Compliance**" tab. Credential information can be added to the "**Credentials**" tab of a policy under "**Miscellaneous**" and then the "**Palo Alto Networks PAN-OS**" sub-tab. The plugin and corresponding audit policies are available to commercial customers.

#### <span id="page-13-1"></span>VMware Compliance Nessus Plugin

Tenable has authored a Nessus plugin (ID [64455](http://www.tenable.com/plugins/index.php?view=single&id=64455)) named "VMware vCenter/vSphere Compliance Checks" that implement the VMware SOAP API to audit ESX, ESXi, and vCenter software. This plugin is pre-compiled with the Nessus "**.nbin**" format and a Tenable-provided "best practices" audit is available in the plugin feed, or you can upload your own via the "**Compliance**" tab. Credential information can be added to the "**Credentials**" tab of a policy under "**Miscallaneous**" and then the "**VMware ESX SOAP API**" or "**VMware cVenter SOAP API**" sub-tabs. The plugin and corresponding audit policies are available to commercial customers. For more information on conducting an audit against VMware, consult th[e associated](http://www.tenable.com/blog/new-nessus-vmware-vspherevcenter-audits-now-available)  [blog post.](http://www.tenable.com/blog/new-nessus-vmware-vspherevcenter-audits-now-available)

#### <span id="page-13-2"></span>Citrix XenServer Compliance Nessus Plugin

Tenable has authored a Nessus plugin (ID [69512](http://www.tenable.com/plugins/index.php?view=single&id=64455)) named "Citrix XenServer Compliance Checks" that implements the APIs used to audit systems running Citrix XenServer, as well as vendors creating their own versions of XenServer based o[n open](http://blogs.citrix.com/2013/06/25/xenserver-6-2-is-now-fully-open-source/)  [sourced code.](http://blogs.citrix.com/2013/06/25/xenserver-6-2-is-now-fully-open-source/) This plugin is pre-compiled with the Nessus "**.nbin**" format and a Tenable-provided "best practices" audit is available in the plugin feed, or you can upload your own via the "**Compliance**" tab. Credential information can be added to the "**Credentials**" tab of a policy under "**Host**" and then the "**SSH**" sub-tab. The plugin and corresponding audit policies are available to commercial customers. For more information on conducting an audit against XenServer, consult the [associated](http://www.tenable.com/blog/new-nessus-configuration-checks-available-for-citrix-xenserver)  [blog post.](http://www.tenable.com/blog/new-nessus-configuration-checks-available-for-citrix-xenserver)

#### <span id="page-13-3"></span>HP ProCurve Compliance Nessus Plugin

Tenable has authored a Nessus plugin (ID [70271](http://www.tenable.com/plugins/index.php?view=single&id=64455)) named "HP ProCurve Compliance Checks" that implements the APIs used to audit systems running HP's ProCurve. This plugin is pre-compiled with the Nessus "**.nbin**" format and a Tenableprovided "best practices" audit is available in the plugin feed, or you can upload your own via the "**Compliance**" tab. Credential information can be added to the "**Credentials**" tab of a policy under "**Host**" and then the "**SSH**" sub-tab. The plugin and corresponding audit policies are available to commercial customers.

#### <span id="page-13-4"></span>FireEye Compliance Nessus Plugin

Tenable has authored a Nessus plugin (ID [70469](http://www.tenable.com/plugins/index.php?view=single&id=64455)) named "FireEye Compliance Checks" that implements the APIs used to audit systems running FireEye systems. This plugin is pre-compiled with the Nessus "**.nbin**" format and a Tenable-provided "best practices" audit is available in the plugin feed, or you can upload your own via the "**Compliance**" tab. Credential information can be added to the "**Credentials**" tab of a policy under "**Host**" and then the "**SSH**" sub-tab. The plugin and corresponding audit policies are available to commercial customers.

#### <span id="page-13-5"></span>Fortigate FortiOS Compliance Nessus Plugin

Tenable has authored a Nessus plugin (ID [70272](http://www.tenable.com/plugins/index.php?view=single&id=70272)) named "Fortigate FortiOS Compliance Checks" that implements the APIs used to audit systems running FortiOS systems. This plugin is pre-compiled with the Nessus "**.nbin**" format and a Tenableprovided "best practices" audit is available in the plugin feed, or you can upload your own via the "**Compliance**" tab.

Credential information can be added to the "**Credentials**" tab of a policy under "**Host**" and then the "**SSH**" sub-tab. The plugin and corresponding audit policies are available to commercial customers.

#### <span id="page-14-0"></span>Amazon AWS Compliance Capability

Tenable has authored a Nessus plugin (ID [72426](http://www.tenable.com/plugins/index.php?view=single&id=72426)) named "Amazon AWS Compliance Checks" that implements the [Amazon](http://docs.aws.amazon.com/AWSEC2/latest/APIReference/query-apis.html)  [AWS API](http://docs.aws.amazon.com/AWSEC2/latest/APIReference/query-apis.html) used to audit systems running AWS instances. This plugin is pre-compiled with the Nessus "**.nbin**" format and a Tenable-provided "best practices" audit is available in the plugin feed, or you can upload your own via the "**Compliance**" tab.

The AWS Access Key ID, AWS Secret Access Key, and AWS region can be added to the "**Credentials**" tab of a policy under "**Cloud Services**" and then the "**Amazon AWS**" sub-tab. The plugin and corresponding audit policies are available to commercial customers. Nessus only needs **ReadOnly** Access to the account. For this plugin, Tenable recommend[s creating a](http://docs.aws.amazon.com/IAM/latest/UserGuide/Using_CreatingAndListingGroups.html)  [new user group with](http://docs.aws.amazon.com/IAM/latest/UserGuide/Using_CreatingAndListingGroups.html) **ReadOnly** Access, and [then assigning a new user to that group.](http://docs.aws.amazon.com/IAM/latest/UserGuide/Using_AddOrRemoveUsersFromGroup.html) When you generate a new user, generate an Access Key ID and Secret Access Key. Those keys are used for setting up the AWS Audit Scan. Running Amazon AWS compliance checks do not require specific permission from AWS to run, [as outlined by Amazon.](https://portal.aws.amazon.com/gp/aws/html-forms-controller/contactus/AWSSecurityPenTestRequest)

#### <span id="page-14-1"></span>Dell Force10 Compliance Nessus Plugin

Tenable has authored a Nessus plugin (ID [72461](http://www.tenable.com/plugins/index.php?view=single&id=72461)) named "Dell Force10 FTOS Compliance Checks" that implements the APIs used to audit systems running the Dell Force10 FTOS system. This plugin is pre-compiled with the Nessus "**.nbin**" format and a Tenable-provided "best practices" audit is available in the plugin feed, or you can upload your own via the "**Compliance**" tab. Credential information can be added to the "**Credentials**" tab of a policy under "**Host**" and then the "**SSH**" sub-tab. The plugin and corresponding audit policies are available to commercial customers.

#### <span id="page-14-2"></span>Adtran AOS Compliance Nessus Plugin

Tenable has authored a Nessus plugin (ID [71991](http://www.tenable.com/plugins/index.php?view=single&id=71991)) named "Adtran AOS Compliance Checks" that implements the APIs used to audit systems running the Adtran operating system (AOS). This plugin is pre-compiled with the Nessus "**.nbin**" format and a Tenable-provided "best practices" audit is available in the plugin feed, or you can upload your own via the "**Compliance**" tab. Credential information can be added to the "**Credentials**" tab of a policy under "**Host**" and then the "**SSH**" sub-tab. The plugin and corresponding audit policies are available to commercial customers.

#### <span id="page-14-3"></span>SonicWALL SonicOS Compliance Nessus Plugin

Tenable has authored a Nessus plugin (ID [71955](http://www.tenable.com/plugins/index.php?view=single&id=71955)) named "SonicWALL SonicOS Compliance Checks" that implements the APIs used to audit systems running the SonicWALL SonicOS. This plugin is pre-compiled with the Nessus "**.nbin**" format and a Tenable-provided "best practices" audit is available in the plugin feed, or you can upload your own via the "**Compliance**" tab. Credential information can be added to the "**Credentials**" tab of a policy under "**Host**" and then the "**SSH**" sub-tab. The plugin and corresponding audit policies are available to commercial customers.

#### <span id="page-14-4"></span>Extreme ExtremeXOS Compliance Nessus Plugin

Tenable has authored a Nessus plugin (ID [73156\)](http://www.tenable.com/plugins/index.php?view=single&id=73156) named "Extreme ExtremeXOS Compliance Checks" that implements the APIs used to audit systems running the Extreme ExtremeXOS. This plugin is pre-compiled with the Nessus "**.nbin**" format and a Tenable-provided "best practices" audit is available in the plugin feed, or you can upload your own via the "**Compliance**" tab. Credential information can be added to the "**Credentials**" tab of a policy under "**Host**" and then the "**SSH**" sub-tab. The plugin and corresponding audit policies are available to commercial customers.

#### <span id="page-14-5"></span>Check Point GAiA Compliance Nessus Plugin

Tenable has authored a Nessus plugin (ID [62679](http://www.tenable.com/plugins/index.php?view=single&id=62679)) named "Check Point GAiA Compliance Checks" that implements the APIs used to audit systems running the Check Point GAiA OS. This plugin is pre-compiled with the Nessus "**.nbin**" format and a Tenable-provided "best practices" audit is available in the plugin feed, or you can upload your own via the "**Compliance**" tab. Credential information can be added to the "**Credentials**" tab of a policy under "**Host**" and then the "**SSH**" sub-tab. The plugin and corresponding audit policies are available to commercial customers.

#### <span id="page-15-0"></span>Brocade FabricOS Compliance Nessus Plugin

Tenable has authored a Nessus plugin (ID [71842](http://www.tenable.com/plugins/index.php?view=single&id=71842)) named "Brocade FabricOS Compliance Checks" that implements the APIs used to audit systems running the Brocade Fabric OS (FOS). This plugin is pre-compiled with the Nessus "**.nbin**" format and a Tenable-provided "best practices" audit is available in the plugin feed, or you can upload your own via the "**Compliance**" tab. Credential information can be added to the "**Credentials**" tab of a policy under "**Host**" and then the "**SSH**" sub-tab. The plugin and corresponding audit policies are available to commercial customers.

#### <span id="page-15-1"></span>NetApp Data ONTAP Compliance Nessus Plugin

Tenable has authored a Nessus plugin (ID [66934](http://www.tenable.com/plugins/index.php?view=single&id=66934)) named "NetApp Data ONTAP Compliance Checks" that implements the APIs used to audit systems running the NetApp Data ONTAP filer. This plugin is pre-compiled with the Nessus "**.nbin**" format and a Tenable-provided "best practices" audit is available in the plugin feed, or you can upload your own via the "**Compliance**" tab. Credential information can be added to the "**Credentials**" tab of a policy under "**Host**" and then the "**SSH**" sub-tab. The plugin and corresponding audit policies are available to commercial customers.

#### <span id="page-15-2"></span>SCAP Linux and Windows Compliance Checks

Tenable has authored two Nessus plugins (ID [66756](http://www.tenable.com/plugins/index.php?view=single&id=66756) and I[D 66757](http://www.tenable.com/plugins/index.php?view=single&id=66757)) named "SCAP Windows Compliance Checks" and "SCAP Linux Compliance Checks", respectively, that implements the APIs used to audit systems against the policy specified by Security Content Automation Protocol (SCAP) content. For more information, see th[e Nessus v6 SCAP Assessments](http://static.tenable.com/documentation/Nessus_v6_SCAP_Assessments.pdf) document.

#### <span id="page-15-3"></span>MongoDB Compliance Nessus Plugin

Tenable has authored a Nessus plugin (ID [76513](http://www.tenable.com/plugins/index.php?view=single&id=73513)) named "MongoDB Compliance Checks" that that implements the MongoDB driver used to audit systems running the MongoDB NoSQL database. This plugin is pre-compiled with the Nessus "**.nbin**" format and a Tenable-provided "best practices" audit is available in the plugin feed, or you can upload your own via the "**Compliance**" tab. Credential information can be added to the "**Credentials**" tab of a policy under "**Database**" and then the "**MongoDB**" sub-tab. The plugin and corresponding audit policies are available to commercial customers.

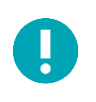

<span id="page-15-5"></span>MongoDB compliance checks are not available for use with Nessus versions earlier than 5.2.

### <span id="page-15-4"></span>Salesforce Compliance Nessus Plugin

Tenable has authored a Nessus plugin (ID [76711](http://www.tenable.com/plugins/index.php?view=single&id=76711)) named "Salesforce.com Compliance Checks" that implements the SOAP APIs used to audit databases on the [Salesforce network.](https://www.salesforce.com/) This plugin is pre-compiled with the Nessus "**.nbin**" format and a Tenable-provided "best practices" audit is available in the plugin feed, or you can upload your own via the "**Compliance**" tab. Credential information can be added to the "**Credentials**" tab of a policy under "**Cloud Services**" and then the "**Salesforce.com**" sub-tab. The plugin and corresponding audit policies are available to commercial customers.BlueCoat ProxySG Compliance Nessus Plugin

Tenable has authored a Nessus plugin (ID [70470](http://www.tenable.com/plugins/index.php?view=single&id=70470)) named "BlueCoat ProxySG Compliance Checks" that implements the SOAP APIs used to audit systems on a [BlueCoat ProxySG appliance.](https://www.bluecoat.com/products/proxysg) This plugin is pre-compiled with the Nessus "**.nbin**" format and a Tenable-provided "best practices" audit is available in the plugin feed, or you can upload your own via the "**Compliance**" tab. Credential information can be added to the "**Credentials**" tab of a policy under "**????**" and then the "**????**" sub-tab. The plugin and corresponding audit policies are available to commercial customers.

### <span id="page-16-0"></span>Red Hat Enterprise Virtualization (RHEV) Compliance Nessus Plugin

Tenable has authored a Nessus plugin (ID [77090](http://www.tenable.com/plugins/index.php?view=single&id=77090)) named "RHEV Compliance Checks" that implements the APIs used to audit systems runnin[g Red Hat Enterprise Virtualization.](http://www.redhat.com/promo/rhev3/) This plugin is pre-compiled with the Nessus "**.nbin**" format and a Tenable-provided "best practices" audit is available in the plugin feed, or you can upload your own via the "**Compliance**" tab. Credential information can be added to the "**Credentials**" tab of a policy under "**Miscellaneous**" and then the "**RHEV**" subtab. The plugin and corresponding audit policies are available to commercial customers. Audit Policies

<span id="page-16-1"></span>Tenable has developed a number of different audit policies for Unix, Windows, Palo Alto, IBM iSeries, VMware, and Cisco platforms. These are available as **.audit** text files to commercial subscribers and can be downloaded from the Tenable Support Portal located a[t https://support.tenable.com/](https://support.tenable.com/). For the latest news regarding Tenable's auditing functionality and all of the latest **.audit** file releases, please see the Discussion Forums[: https://discussions.nessus.org/.](https://discussions.nessus.org/)

Many aspects of common compliance audits such as the requirements of SOX, FISMA, and PCI DSS have been considered while writing these audit policies, though they are not represented as official audit files for these criteria. Users are encouraged to review these **.audit** policies and customize these checks for their local environment. Users may rename the **.audit** files to suit local descriptions. Other **.audit** policies come directly from recommended configuration settings by [CERT,](http://www.cert.org/) [CIS,](http://www.cisecurity.org/) [NSA,](http://www.nsa.gov/) an[d NIST.](http://www.nist.gov/)

Tenable expects to author several different types of **.audit** files based on customer feedback and evolving "best practices". Several consulting organizations and Tenable customers have also begun to implement their own **.audit** policies and have expressed interest to share these with other Nessus commercial users. An easy way to share **.audit** policies or just interact with the Nessus community is through the Tenable Network Security Discussion Forums at [https://discussions.nessus.org/.](https://discussions.nessus.org/)

### <span id="page-16-2"></span>Helpful Utilities

Tenable has developed a tool to convert **.inf** files to Nessus **.audit** files to perform Windows audits. This tool is named **i2a** and is also discussed later in this document.

There are two Unix tools that can be used to create Unix **.audit** files. The first tool, named **c2a** (for "configuration to audit"), can be used to create Unix **.audit** files directly from existing configuration files. For example, if your Sendmail configuration file is configured correctly according to your site policy, the **c2a** tool can create an audit policy based on the MD5 checksum of the file or based on specific value and argument pairs in the **sendmail.cf** file. The second tool, named **p2a** (for "package to audit"), can be used to create Unix **.audit** files from either the base package set on a Unix (RPM-based Linux or Solaris 10) system or from a flat text file with a list of package names.

#### <span id="page-16-3"></span>Unix or Windows Nessus Scanners

A variety of platforms can be used to run compliance checks and generally, the underlying operating system that Nessus resides on does not matter. You can perform compliance audits of a Windows 2003 server from an OS X laptop and you can also audit a Solaris server from a Windows laptop.

### <span id="page-16-4"></span>Credentials for Devices to be Audited

In all cases, Unix SSH, Windows Domain, IBM iSeries, Cisco IOS, or database credentials are required for Nessus to log into the target servers. In most cases, this user must be a "Super user" or be a regular user with privilege escalation ability (e.g., **sudo**, **su** or **su+sudo**). If the user performing the audit does not have "Super user" privileges, many of the remote system commands will not be able to be run or will return incorrect results.

The Windows account used for sign-on credentials must have permission to read the local machine policy. If a target host does not participate in a Windows domain then the account must be a member of the host's administrators group. If the host participates in a domain, then the domain's administrator group will be a member of the host's administrators group and the account will have access to the local machine policy if it is a member of the domain's administrator group.

To perform Windows content compliance checks, in addition to logging in to the system with domain privileges, access to the Windows Management Instrumentation (WMI) must also be allowed. If this access is not available, Nessus will state that WMI access was not available for the scan.

Database compliance checks require only the database credentials to perform a full database compliance audit. This is because the database, not the host operating system, is being scanned for compliance.

Cisco IOS compliance checks typically require the "enable" password to perform a full compliance audit of the system configuration. This is because Nessus is auditing the output of the "**show config**" command, available only to a privileged user. If the Nessus user being used for the audit already has "enable" privileges, the "enable" password is not required.

For more information on configuring Nessus or SecurityCenter to perform local credentialed vulnerability checks, please refer to the "Nessus Credentials Checks for Unix and Windows" paper available at [http://www.tenable.com/products/nessus/documentation.](http://www.tenable.com/products/nessus/documentation)

#### <span id="page-17-0"></span>Using "su", "sudo", and "su+sudo" for Audits

Use "**su+sudo**" in cases where company policy prohibits Nessus from logging into a remote host with the root user or a user with "**sudo**" privileges. On remote login, the non-privileged Nessus user can "**su**" (switch user) to one with **sudo** privileges.

The most effective Unix credentialed scans are those when the supplied credentials have "root" privileges. Since many sites do not permit a remote login as root, Nessus users can now invoke "**su**", "**sudo**", or "**su+sudo**" with a separate password for an account that has been set up to have the appropriate privileges.

In addition, if an SSH **known\_hosts** file is available and provided as part of the scan policy, Nessus will only attempt to log into hosts in this file. This ensures that the same username and password you are using to audit your known SSH servers is not used to attempt a login to a system that may not be under your control.

#### <span id="page-18-0"></span>sudo Example

An example screen capture of using "**sudo**" in conjunction with SSH keys follows. For this example, the user account is "audit", which has been added to the **/etc/sudoers** file on the system to be scanned. The password provided is the password for the "audit" account, not the root password. The SSH keys correspond with keys generated for the "audit" account:

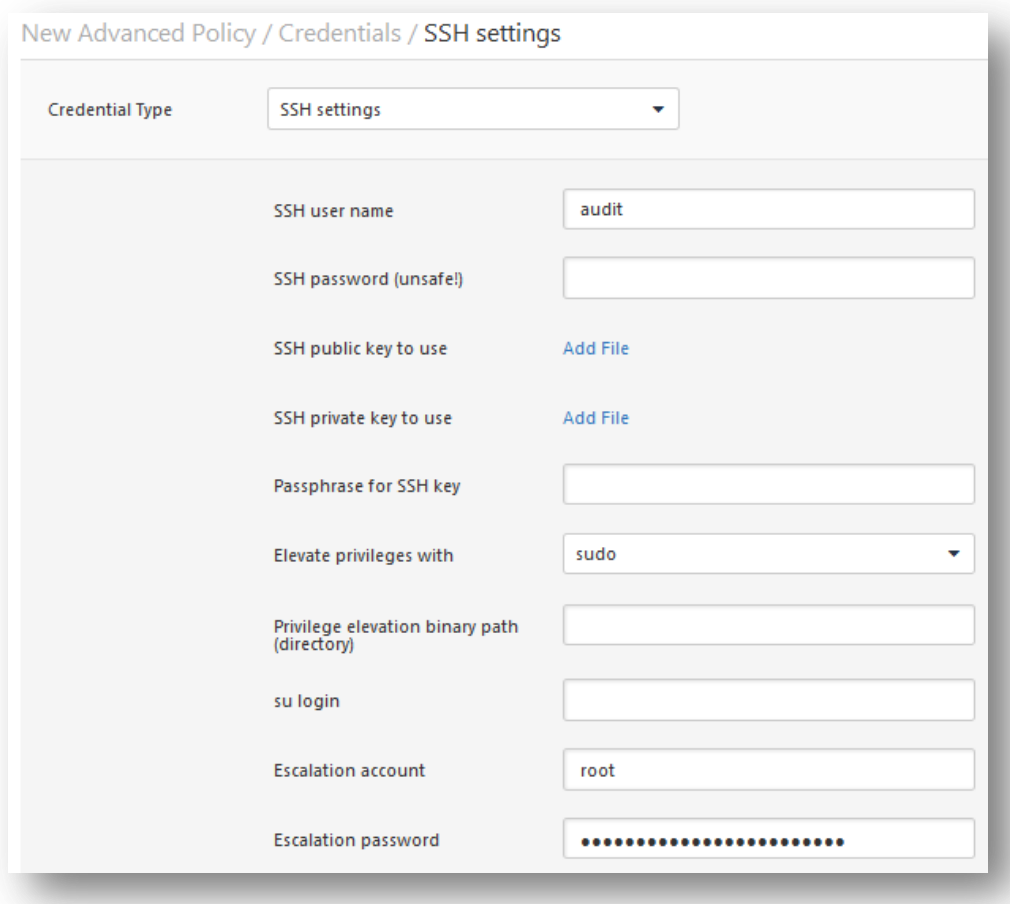

#### <span id="page-18-1"></span>su+sudo Example

With the release of Nessus 4.2.2, a new method of credential elevation has been included for Unix-based hosts that have **sudo** installed: "**su+sudo**". This method allows you to provide credentials for an account that does not have **sudo** permissions, **su** to a user account that does and then issue the **sudo** command.

This configuration provides greater security for your credentials during scanning, and satisfies compliance requirements for many organizations.

To enable this feature, simply select "su+sudo" in the "Elevate privileges with" section under the credentials/SSH settings as shown in the following screen capture:

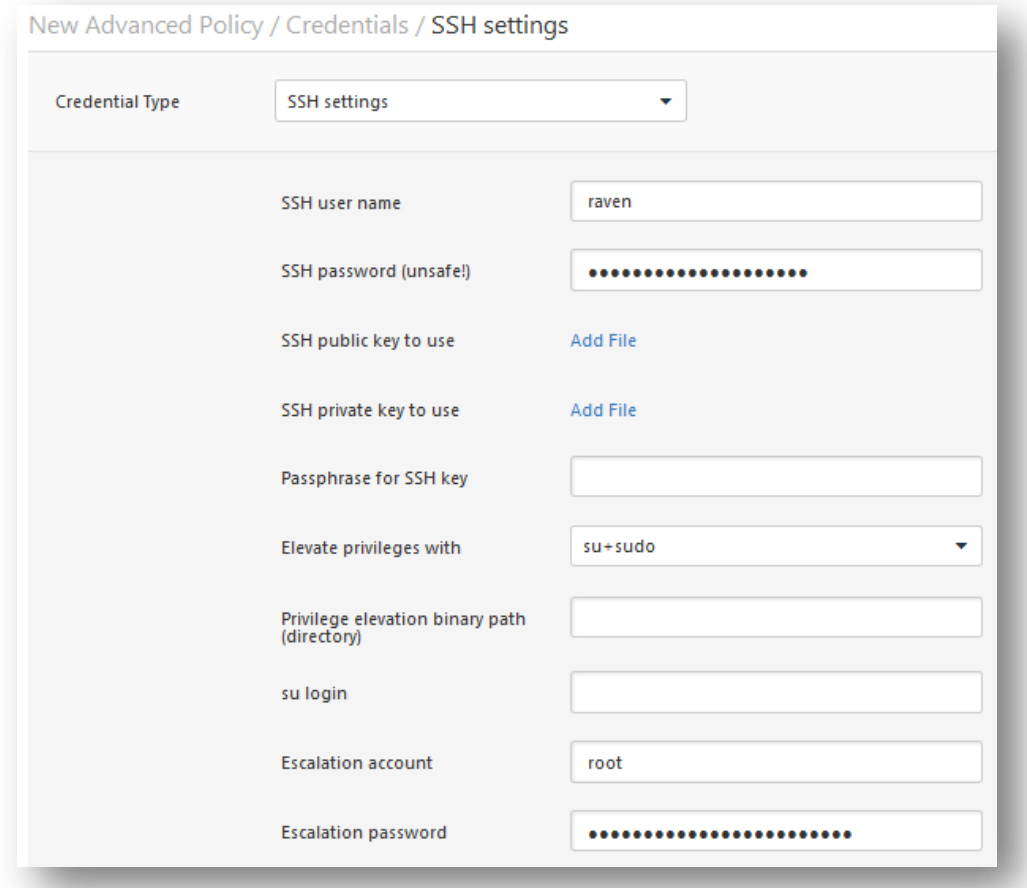

In the "SSH user name" and "SSH password" fields, enter the credentials that do not have **sudo** privileges. In the example above, the user account is "raven." From the "Elevate privileges with" pull-down menu, select "su+sudo". In the "su login" and "Escalation password" fields enter the user name and password that *do* have privileged credentials, in this example "sumi". No other scan policy changes are required.

### <span id="page-19-0"></span>Important Note Regarding sudo

When auditing Unix systems via **su**, **sudo**, or **su+sudo**, please keep the following items in mind:

- If your Unix system has been hardened to limit which commands can be executed via **sudo** or files accessed by remote users, this may affect your audit. Compare non-root audits with a root audit if you suspect the audit is being limited by security measures.
- The **sudo** command is not native to Solaris and needs to be downloaded and installed if your target system is running Solaris. Make sure the **sudo** binary is accessible as "**/usr/bin/sudo**".
- When scanning with **known** hosts, the Nessus scan still needs to specify a host to be scanned as well. For example, if you scanned a class C but uploaded a **known\_hosts** file that only contained 20 individual hosts within that class C, Nessus would just scan those hosts in the file.
- Some Unix-based configurations have a requirement that sudo-initiated commands be performed from **tty** sessions. Nessus vulnerability scans performed with the "**su+sudo**" option do not match that requirement. If you are

using the "**su+sudo**" option you will need to create an exception on the target system. To determine if this is the case for your Unix distribution, enter the following command as root on the system you will be scanning:

```
# grep requiretty `locate sudoers` | grep -v "#" | grep /etc
```
If the "**requiretty**" line is in the **sudoers** configuration file, an exception to this rule will need to be made to the **/etc/sudoers** file as follows:

```
Defaults requiretty
Defaults:{userid} !requiretty
```
Note that {userid} is the username that will be used to execute the "**sudo**" command (the "su login" page in the credentials/SSH section of your policy). Also make sure you have the following line in your **sudoers** file:

{userid} ALL=(ALL) ALL

Again, {userid} is the username that will be used to execute the "**sudo**" command (the "su login" in the credentials/SSH section of your policy).

#### <span id="page-20-0"></span>Cisco IOS Example:

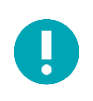

Only SSH authentication is supported. Legacy IOS devices requiring Telnet for authentication cannot be scanned with Nessus Cisco compliance checks.

The Cisco IOS credentials are configured via the "**SSH settings**" credential screen in the Nessus user interface. Enter the SSH username and password required to log into the Cisco router. To specify that privileges must be elevated with "Enable", choose "**Cisco 'enable'**" next to the "**Elevate privileges with**" setting and enter the enable password next to "**Escalation password**".

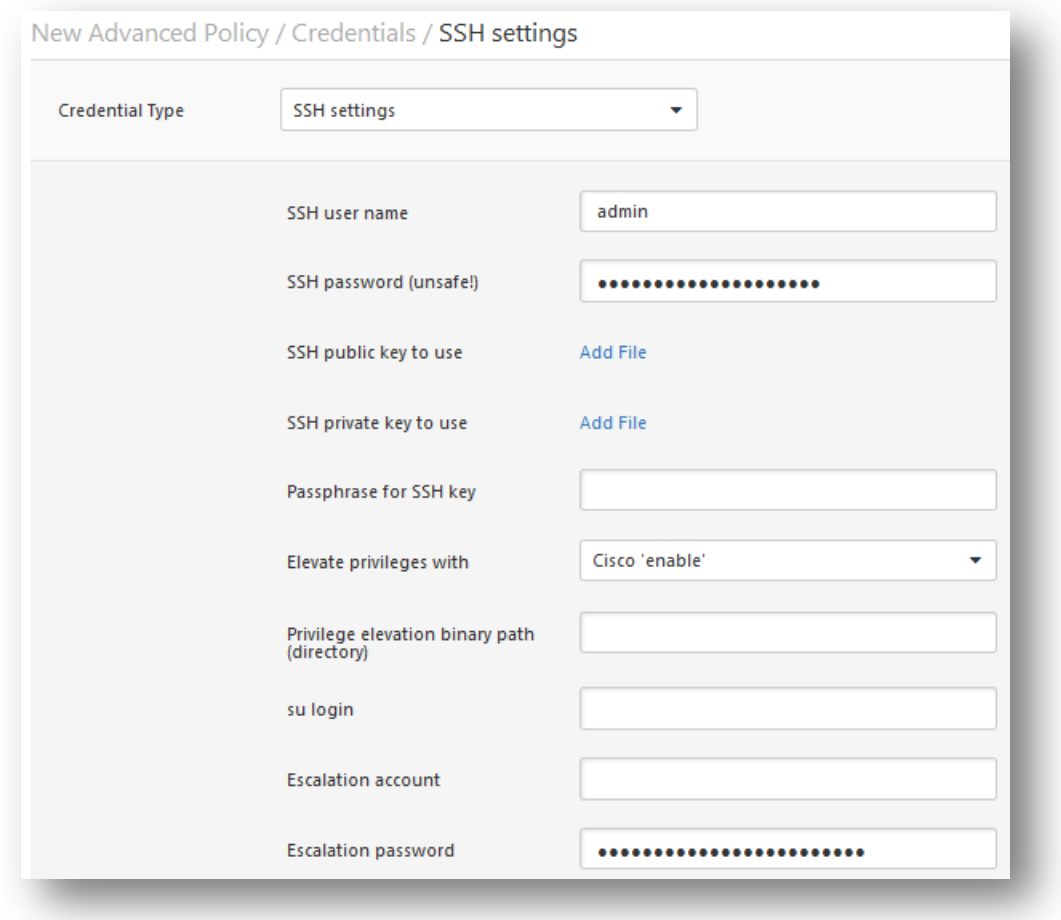

# <span id="page-21-0"></span>Converting Windows .inf Files to .audit Files with i2a

If you or your IT organization has possession of Windows policy files (commonly found with the "**.inf**" extension) these can be converted into **.audit** files for use in Nessus audits of Windows servers.

## <span id="page-21-1"></span>Obtaining and Installing the Tool

The **i2a** tool is available as a zip file and can be obtained from the Tenable Support Portal located at [https://support.tenable.com/.](https://support.tenable.com/) This tool does not use a GUI and is run from the command line.

Extract the contents of the file into a directory of your choosing and then move your Windows **.inf** files into the same directory.

# <span id="page-21-2"></span>Converting the .inf to .audit

Run the conversion tool from the command prompt by simply typing:

#### # **i2a-x.x.x.exe yourfile.inf file.audit**

In this example **yourfile.inf** is the source **.inf** file and **file.audit** is the target **.audit** file.

# <span id="page-22-0"></span>Analyzing the Conversion

Tenable has attempted to achieve as close to 100% of a conversion between what can be described in an **.inf** file and what can be audited for in an **.audit** file. However, there are a few policy items that cannot be tested for with the current Nessus 5 technology.

A log of the conversion process is created for each run of the **i2a** tool. It contains a line by line audit of the entire conversion process. If a line in the **.inf** cannot be converted, it will be contained in this log file.

## <span id="page-22-1"></span>Correct .inf Setting Format

For the checks shown in the log file that could not be processed, please make sure they conform to the acceptable formats listed below.

**System Access**, **System Log**, **Security Log**, **Application Log**, and **Event Audit** settings share the same format. Each entry is described by the "**Key**" followed by a "**value**".

Syntax:

```
Key = value
```
In the above case, **Key** is the item to be audited and **value** is the expected value for that key on the remote system.

Example:

MinimumPasswordLength = 8

The format for **Privilege Rights** settings is similar to the one mentioned above, however in this setting the value can be empty.

Syntax:

```
PriviledgeRight = User1,User2…UserN
```
Example:

```
SeNetworkLogonRight = *S-1-5-32-545,*S-1-5-32-544
```
Or:

SeTcbPrivilege =

A **Registry Key** setting consists of the following four parts:

- Registry Key The Registry key that needs to be audited.
- Inheritance Value Identifies whether the permissions for this registry key are inherited or not inherited. The value can be [0-4].
- DACL DACL is an ACL that is controlled by the owner of an object and that specifies the access particular users or groups can have to the object.
- SACL SACL is an ACL that controls the generation of audit messages for attempts to access a securable object.

Syntax:

```
"Registry Key", Inheritance value,
"D:dacl flags(string ace1)...(string acen)S:sacl flags(string ace1)... (string acen)"
```
DACL and SACL fields may be empty, in which case the check will be ignored.

Example:

```
"MACHINE\SYSTEM\CurrentControlSet\Control\Class",0,"D:PAR(A;CI;KA;;;BA)(A;CIIO;KA;;;CO)
      S: PAR(AU; OICIFA; CC;;; WD)"
```
The format for **File Security** setting is similar to the Registry Key format described above.

Syntax:

```
"File Object",Inheritance value, 
       "D:dacl flags(string ace1)...(string acen)S:sacl flags(string ace1)...
       (string_acen)"
```
Example:

```
"%SystemRoot%\system32\ciadv.msc",2,"D:PAR(A;OICI;FA;;;BA)(A;OICI;FA;;;SY)S:PAR(AU;OICI
      FA;CC;;;WD)"
```
The **Service General** setting consists of the following four parts:

- Service Name The service that needs to be audited.
- Service start type Manual, Automatic, or Disabled. The value can be [2-4].
- DACL DACL is an ACL that is controlled by the owner of an object and that specifies the access particular users or groups can have to the object.
- SACL SACL is an ACL that controls the generation of audit messages for attempts to access a securable object.

Syntax:

```
Service Name, Start type,
      "D:dacl flags(string ace1)...(string acen)S:sacl flags(string ace1)...(string a
      cen)"
```
Example:

```
kdc,3,"D:AR(A;;CCDCLCSWRPWPDTLOCRSDRCWDWO;;;BA)(A;;CCLCSWLOCRRC;;;AU)(A;;CCLCSWRPWPDTLO
      CRRC;;;SY)"
```
If the permissions for a service setting are not required to be checked and only the startup type needs to be audited, it can be done as follows.

Syntax:

Service Name, Start type

Example:

kdc,3,""

The **Registry Value** setting consists of the following three parts:

- RegistryKey The Registry key that needs to be audited.
- RegistryType The registry type: REG\_DWORD, REG\_SZ, etc.
- RegistryValue Value for the registry key.

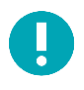

RegistryValue may be defined in double, single, or without quotes.

Syntax:

RegistryKey,RegistryType,RegistryValue

Example:

MACHINE\SYSTEM\CurrentControlSet\Services\Tcpip\Parameters\EnableDeadGWDetect=4,0

If it is desired to comment a particular line within the **.inf** file, please append a semicolon ";" in front of the line and the script will ignore that line.

# <span id="page-24-0"></span>Converting Unix Configuration Files to .audit Files with c2a

The **c2a.pl** tool is designed to assist auditors in creating **.audit** files to audit application configurations on a given network. For example, if it is desired that all the web servers on a given network must be configured exactly as the master host X, then in that case one would run this tool on host X, create the **.audit** file for **httpd** on that system and then input this file to the Nessus daemon and run the scan against all the other web servers to check for compliance.

Optionally, this tool can also be used to create MD5 audit files for an entire host. It expects a list of files/directories that need to be audited in an input file, which it then processes recursively in the case of directories to create an **.audit** file for the system. This file can then be used at a later date to scan for changes to core files and directories.

# <span id="page-24-1"></span>Obtaining and Installing the Tool

The **c2a** tool is a compressed **tar** archive and can be obtained from the Tenable Support Portal located at [https://support.tenable.com/.](https://support.tenable.com/)

Extract the contents of **c2a-x.x.x.tar.gz** on your local machine with the following command:

# **tar xzf c2a-x.x.x.tar.gz**

This will create a "**c2a**" directory under the current directory and extract the files into it. If you would like to extract the contents to a directory of your choice, use the following command:

```
# tar xzf c2a.x.x.x.tar.gz –C /path/to/directory
```
After uncompressing the archive you should see the following files under the **~/c2a** directory:

- **c2a.pl**
- **c2a.map**
- **c2a\_regex.map**
- **cmv.pl**
- **ReadMe.txt**

### <span id="page-25-0"></span>Create a MD5 Audit File

Run the conversion tool with the "**-md5**" option by typing:

```
# ./c2a.pl -md5 -f /path/to/inputfile.txt -o outputfile.audit
```
The tool expects an input file with a list of files and directories that need to be audited for MD5 values as well as an output filename for the audit file.

When adding files to your input file please remember to use this format:

/path/to/file

Use this format when adding directories:

/path/to/file/

If this format is used and the file is an actual file and not a directory, the  $c2a$  tool will complain about this file not existing. The leading slash "/" is completely fine for adding directories.

If the entry in the input file is a normal MD5 file, only that file will be computed and written to the **.audit** format. In the case of a directory, the script will delve recursively into each and every file of that directory. If an output file is not specified, the result will be written to **~/c2a/op.audit**.

When processing the list of files specified by the "inputfile", any symbolic links encountered will be ignored. A warning message will appear stating either the file does not exist or it is a symbolic link. As of this version, **c2a** does not support symbolic links.

### <span id="page-25-1"></span>Create Audit File Based on One or More Configuration Files

The **c2a** tool is ideal for processing configuration files that have unique line-by-line content. If your configuration file has multi-line functionality, such as an XML configuration file, **c2a** is not ideal.

Run the conversion tool with the "**-audit**" option by typing:

# **./c2a.pl -audit -f /path/to/input.txt -o outputfile.audit**

The tool expects an input file ( $\text{input.txt}$ ) that contains a list of configuration files that need to be audited, as well as an output filename for the audit file.

The **c2a.pl** Perl script relies on two key files: **c2a.map** and **c2a\_regex.map**. It scans each line of a configuration file that is being audited and checks if the first word on that line matches for the "type" in the **c2a.map** file (e.g., HTTP, SENDMAIL, etc.), and the value that is associated with it. For example, if it is auditing HTTP settings, it checks if the word matches any of the HTTP keywords in the **c2a.map** file. If it does, it applies the regex expression from **c2a\_regex.map** for HTTP to that line and extracts the setting and the value. Only those settings for which an entry exists in **c2a.map** will be audited.

Configuration files that are not desired to be audited can be commented using the "#" character.

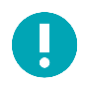

If it is desired to convert settings that have been commented out in the configuration file into **.audit** format, please edit the  $c2a.p1$  and set " $$ENTER$   $COMMENT = 1;".$ 

As in the earlier case, if the output file is not specified, the result will be written to **~/c2a/op.audit**.

Currently, Tenable provides MAP settings for HTTP, SENDMAIL, SYSCTL, and NESSUS. Additional applications settings can be easily added by making use of a **cmv.pl** Perl script. Please refer to the next section for more information.

### <span id="page-26-0"></span>Creating a MAP File

Creating a MAP file for an application is simple. Just run the **cmv.pl** script as follows:

```
# ./cmv.pl -r 'regex' -r tag -f config_file
```
Where:

- "**regex**" is the regex to extract the configuration setting and value pair. Typically this is of the form "<name> = <value>". But in some cases it might be slightly different, where "=" might be replaced by a space, tab, etc.
- "**tag**" is essentially the keyword that you wish to tag the application being audited. The **tag** keyword links the **config\_file** with the keywords in **c2a.map** and regex in **c2a\_regex.map** hence it is important that the tag in each of these files is the same.
- "**config\_file**" is the file for which a MAP file is being created.

For example, if you want to audit configuration settings for VSFTPD, perform the following steps:

1. First, use **cmv.pl** as follows:

```
# ./cmv.pl -r '([A-Za-z0-9_]+)=([A-Za-z0-9]+)' -t VSFTPD -f /root/vsftpd-
0.9.2/vsftpd.conf
```
This will create the **tag.map** file (e.g., **VSFTPD.map**). By default, all lines that have been commented out will be ignored. If you wish to consider all variables, change the **\$ENFORCE\_COMMENT** value from "0" to "1" and then re-run the script.

2. Inspect and append the MAP file to **c2a.map**.

Check the **VSFTPD.map** file for any undesired values that might have inadvertently matched your regex expression. After you have examined all the keywords to be correct, append them to **c2a.map**.

3. Update **c2a\_regex.map** with the same expression used by **cmv.pl** as follows:

 $VSETPD=([A-Za-z0-9]+)=([A-Za-z0-9]+)$ 

Note: it is the same regex expression as used by the **cmv**. pl Perl script.

4. Update *input.txt* with the location of the VSFTPD configuration file:

VSFTPD=/root/vsftpd-0.9.2/vsftpd.conf

- 5. Run the **c2a.pl** script:
	- # **./c2a.pl -audit -f input.txt**
- 6. Finally, check the output file:
	- # **vi op.audit**

### <span id="page-27-0"></span>Other Uses for the c2a Tool

Tenable has included several entries in the **c2a.map** and **c2a\_regex.map** files to enable auditing of Sendmail, the Very Secure FTP Daemon (VSFTPD), Apache, the Red Hat **/etc/sysctl.conf** file and Nessus. More software may be added in the near future. If you would like to submit new mappings to Tenable to share with other Nessus users, please send them to [nessus-support@tenable.com.](mailto:nessus-support@tenable.com)

With that in mind, the **c2a**. p1 script can be used to help create Nessus **. audit** files for several live Unix applications. Consider the following ideas:

- If your organization has many Unix-based firewalls, an **.audit** file can be generated to audit the common and required settings that each firewall is supposed to have. For example, if all firewalls are supposed to have filtering of RFC 1918 addresses, the actual firewall rules can be tested for.
- If many different custom applications are being run out of CRON, the various CRONTABs can be audited to make sure that the right applications are being run at the correct time.
- For centralized logging, remote Unix systems can have their SYSLOG, SYSLOG-NG, and LOGROTATE configurations checked.

# <span id="page-27-1"></span>Manual Tweaking of the .audit Files

Finally, the output of the **c2a**.pl script can also be manually edited. For example, consider combining the MD5 checksum rules with the FILE\_CONTENT\_CHECK rules into one rule. The output generated by the **c2a.pl** script also assumes that a configuration file is always in one place. Consider modifying the "**file**" keyword to specify other locations where a configuration file may be located.

If you have content that you do not want in your remote file configurations, consider manually adding in checks for that with the FILE\_CONTENT\_CHECK\_NOT keyword. This can help you perform audits for settings that should be present and should also not be present.

# <span id="page-28-0"></span>Converting Unix Package Lists to .audit Files with p2a

The **p2a.pl** tool is designed to assist auditors with creating **.audit** files for install package configurations on RPM-based Linux and Solaris 10 systems. For example, if it is desired that all Linux web servers on a given network have the same RPM base as the master host X, then one would run this tool on host X that would create an **.audit** file containing all RPM packages on that system. One would then use this **.audit** file with Nessus to run a scan against other web servers to check for compliance.

Optionally, this tool can be used to create an audit file from a text listing of RPM or Solaris 10 packages. It expects a list of packages, one per line, in an input file and then properly formats an **.audit** file for the target system. The generated **.audit** file can then be used at a later date to scan for changes to core install packages.

# <span id="page-28-1"></span>Obtaining and Installing the Tool

The p2a tool is a compressed tar archive comprised of a single Perl script and a **ReadMe.**txthelp file. It can be obtained from the Tenable Support Portal located at [https://support.tenable.com/.](https://support.tenable.com/)

Extract the contents of p2a-x.x.x.tar.gz on your local machine with the following command:

#### # **tar xzf p2a-x.x.x.tar.gz**

This will create a "**p2a**" directory under the current directory and extract the files into it.

If you would like to extract the contents to a directory of your choice, use the following command:

#### # **tar xzf p2a.x.x.x.tar.gz –C /path/to/directory**

After uncompressing the archive you should see the following files under the **~/p2a** directory:

- p2a.pl
- ReadMe.txt

Make the script executable by running:

# **chmod 750 p2a.pl**

#### <span id="page-28-2"></span>Usage

Run the Perl script as follows:

# **./p2a.pl [-h] -i inputfile.txt -o outputfile.audit**

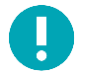

The standalone argument "**-h**" is optional and displays the help tool.

# <span id="page-29-0"></span>Create Output File Based on all Installed Packages

If the script is run solely with "**-o**" option, it runs a system command to extract all locally installed system package names and the resulting **.audit** file will be written to **/path/to/outputfile.audit**.

#### # **./p2a.pl -o /path/to/outputfile.audit**

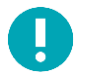

Output files must include the .**audit** extension for the script to run. An error indicating improper file extension will be generated otherwise.

### <span id="page-29-1"></span>Create Output File Based on Package List and Send to the Screen

Run **p2a** to send all resulting output to the terminal window with the following syntax:

#### # **./p2a.pl -i /path/to/inputfile.txt**

This option requires an input file and will generate output to the terminal window (**stdout**) that can be copied and pasted into your **.audit** file. The input file must be formatted with one package per line and no added delimiters.

Example:

```
mktemp-1.5-23.2.2
libattr-2.4.32-1.1
libIDL-0.8.7-1.fc6
pcsc-lite-libs-1.3.1-7
zip-2.31-1.2.2
```
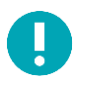

Because many Unix-based systems can have greater than a thousand installed packages, the amount of output may exceed your scroll buffer and make viewing all output difficult.

### <span id="page-29-2"></span>Create Audit File Based on a Specified Input File

Running **p2a** with both input and output arguments takes your formatted package listing and generates an **.audit** file in the specified location.

```
# ./p2a.pl -i /path/to/input_file.txt -o /path/to/outputfile.audit
```
Input files must be formatted with one package per line and no added delimiters.

Example:

```
mktemp-1.5-23.2.2
libattr-2.4.32-1.1
libIDL-0.8.7-1.fc6
pcsc-lite-libs-1.3.1-7
zip-2.31-1.2.2
```
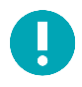

Output files must include the **.audit** extension for the script to run. An error indicating improper file extension will be generated otherwise.

# <span id="page-30-0"></span>Example Nessus User Interface Usage

# <span id="page-30-1"></span>Obtaining the Compliance Checks

Commercial customers will already have the compliance checks for their Nessus scanner and several **.audit** files are available from the Tenable Support Portal located a[t https://support.tenable.com/.](https://support.tenable.com/) To confirm this, run the Nessus user interface, authenticate, and manage or edit an existing policy. Under the "Plugins" tab look for the family "Policy Compliance", click on the plugin family name and confirm that the following plugins are displayed:

- Cisco IOS Compliance Checks
- Huawei VRP Compliance Checks
- Database Compliance Checks
- IBM iSeries Compliance Checks
- PCI DSS Compliance
- PCI DSS Compliance: Database Reachable from the Internet
- PCI DSS Compliance: Handling False Positives
- PCI DSS Compliance: Insecure Communication Has Been Detected
- PCI DSS Compliance: Remote Access Software Has Been Detected
- PCI DSS Compliance: Passed
- PCI DSS Compliance: Tests Requirements
- Unix Compliance Checks
- Windows Compliance Checks
- Windows File Contents Compliance Checks

### <span id="page-30-2"></span>Configuring a Scanning Policy

To enable the compliance checks in Nessus, a scanning policy must be created with the following attributes:

- Enable the compliance check plugins that are in the plugin family "Policy Compliance"
- Specify one or more **.audit** compliance policies as a preference
- Specify the credentials to access the target server including database credentials under the "Preferences" tab if applicable
- Enable plugin dependencies

This can be done via the Policy template and selecting the "**Credentialed Patch Audit**" template, or manually via the "**Advanced Policy**".

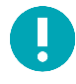

It is important to understand the checks in the .**audit** files you select, especially when custom files have been created. When using two .**audit** files on the same scan, both files are combined to produce the results of each file in one scan. If there are conflicting results between the files, you could receive one passing and one failed result each. Always be sure to verify the findings in your reports.

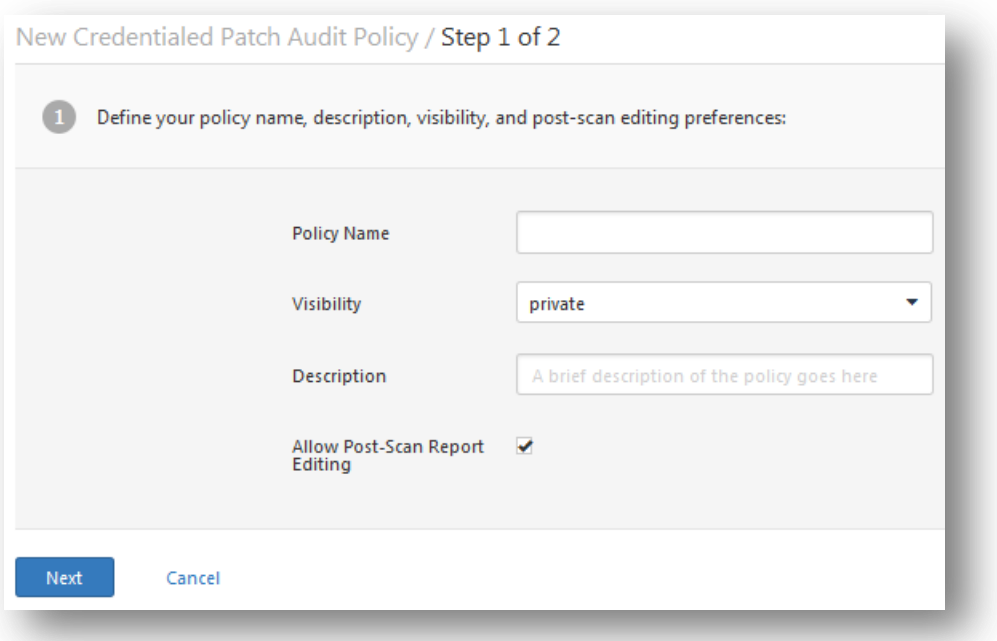

To create a scan policy, access the Nessus user interface, authenticate, and select "Policies". Edit an existing policy or create a new one. You can specify the credentials to access the target server under the "**Credentials**" tab on the left.

Under the "**Plugins**" tab, enable the plugin family "Policy Compliance" and make sure "**auto\_enable\_dependencies**" is set to "**yes**" in the Advanced Settings (this is the default setting):

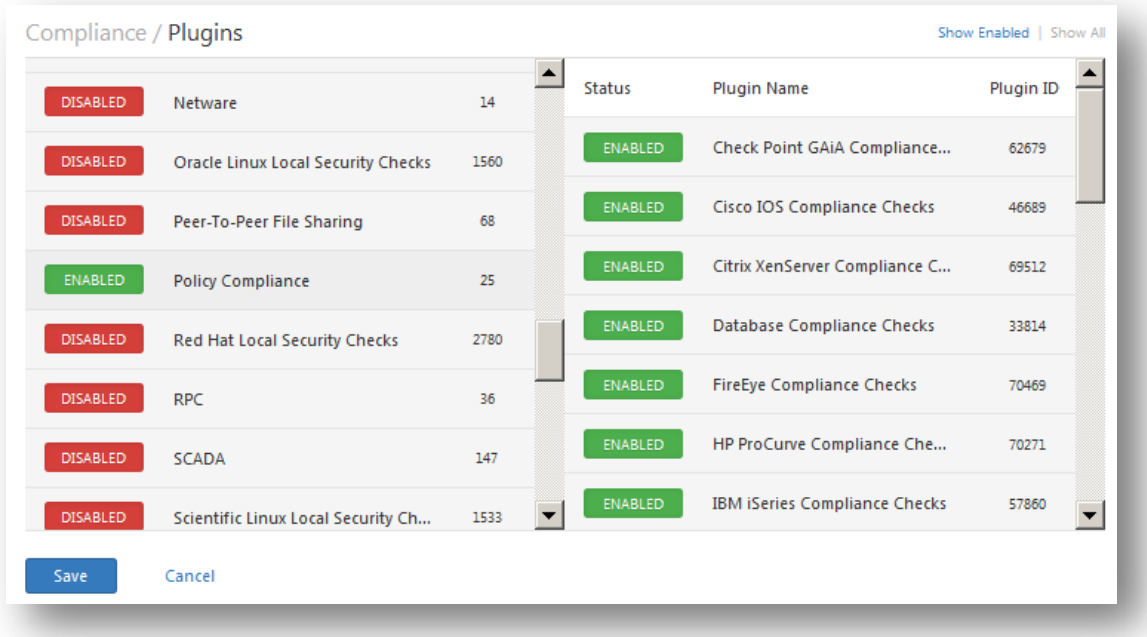

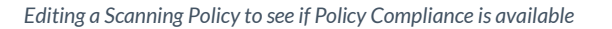

To enable use of an **.audit** file, under the "**Preferences**" tab select "Cisco IOS Compliance Checks", "Huawei Compliance Checks", "Unix Compliance Checks", "Windows Compliance Checks", "Windows File Content Compliance Checks", "IBM iSeries Compliance Checks", or "Database Compliance Checks" from the drop-down menu. There will be five fields in each section that can specify separate **.audit** files. The files specified will have been previously downloaded to the local client system from the Tenable Support Portal.

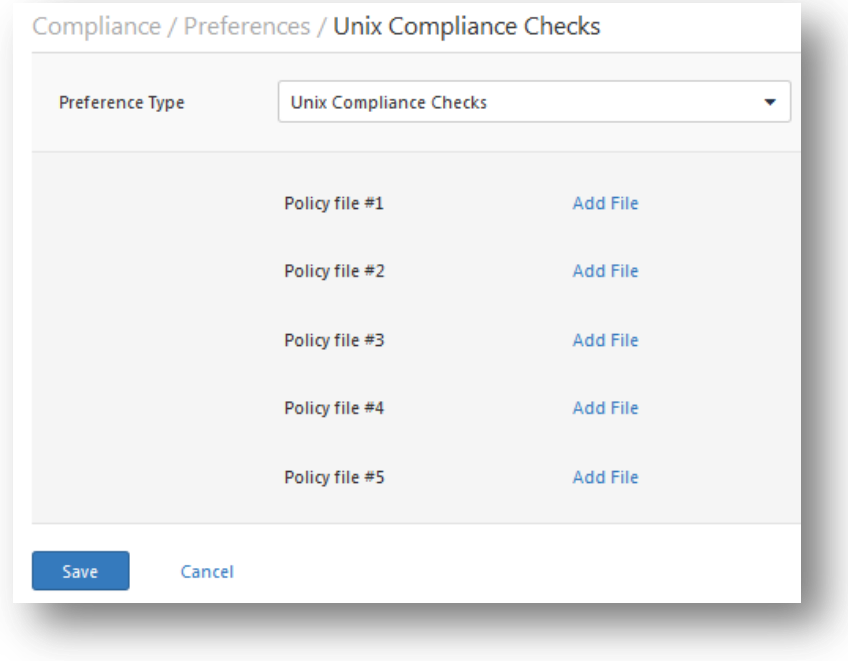

*Example Nessus User Interface dialog box to specify Unix .audit files*

If "Database Compliance Checks" was selected in the previous drop-down menu, login parameters for the database must be entered under "**Preferences**" -> "**Database Settings**":

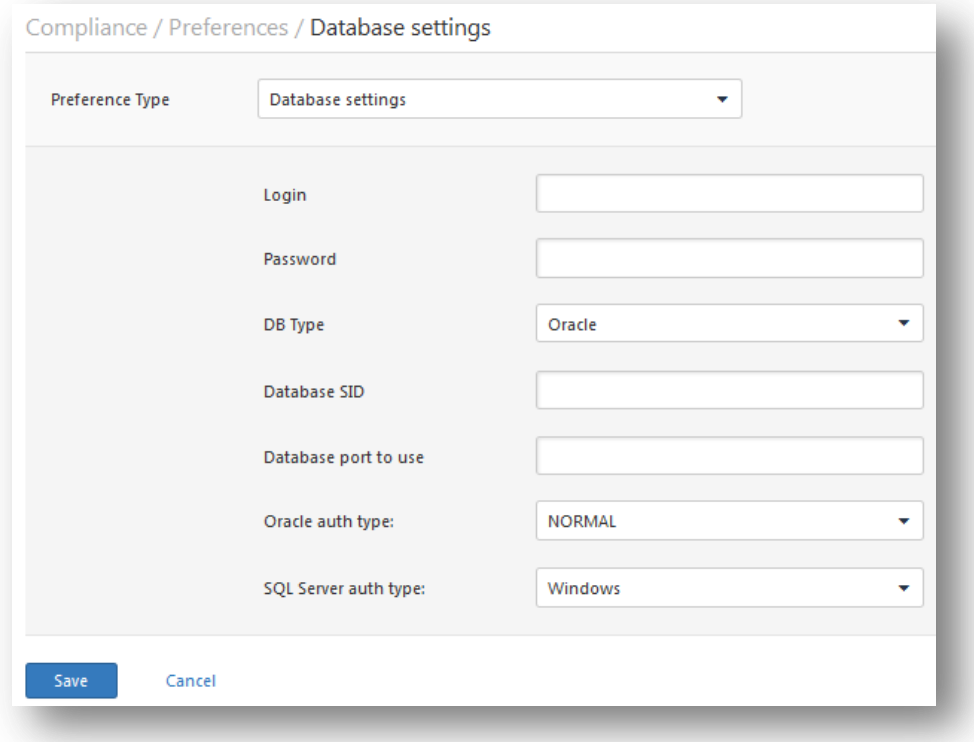

A number of options under "Database Settings" are available including:

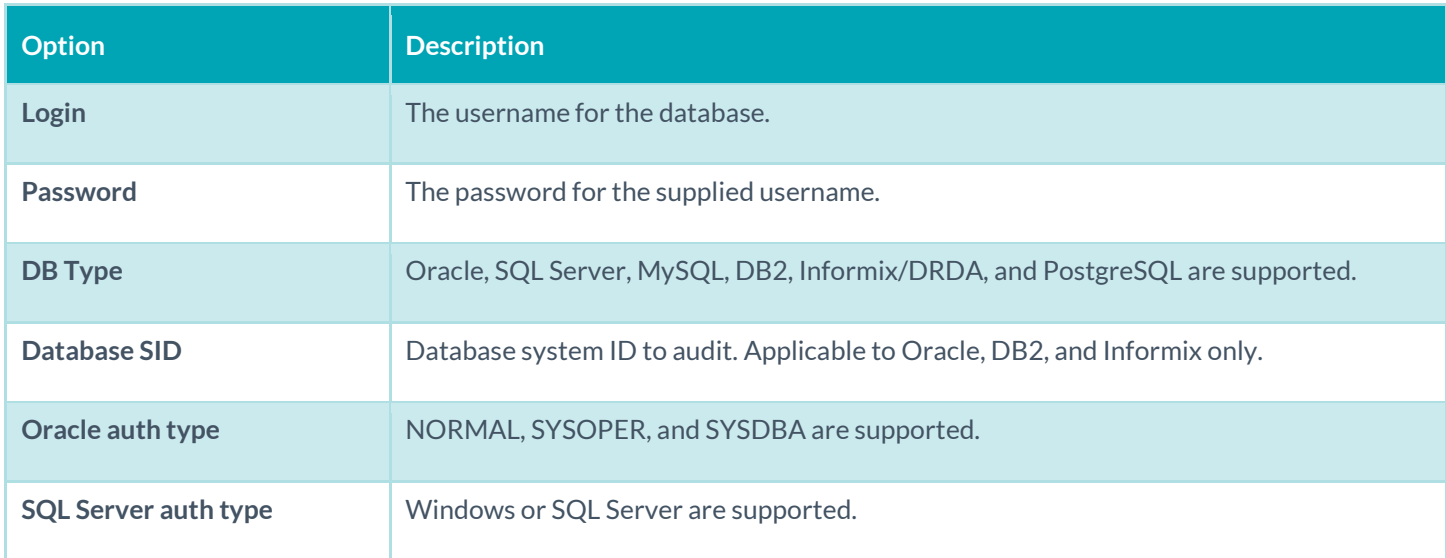

Consult with your local database administrator to obtain the correct values for these fields.

At this point, click on "Save" at the bottom of the window and the configuration will be complete. The new scan policy will be added to the list of managed scan policies.

# <span id="page-33-0"></span>Uploading a Custom Audit Policy

In addition to using pre-defined audit policies that Tenable provides, users can create their own custom audit policies. In order to use them in the policy, you must upload the policy under the appropriate compliance check section.

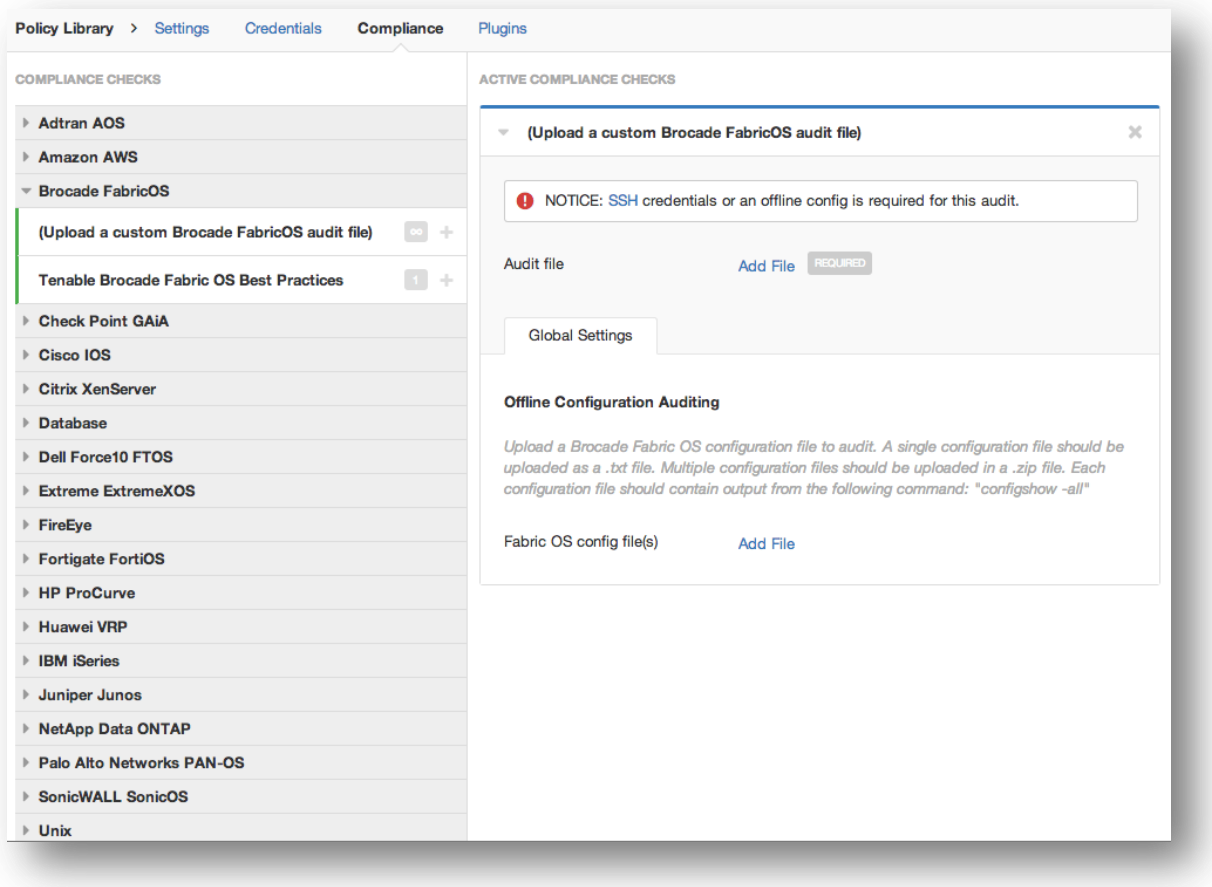

# <span id="page-34-0"></span>Offline Configuration Audits

For sensitive devices that cannot afford downtime, Tenable offers offline configuration audits. This requires the user to upload the configuration file to the Nessus policy.

To create an offline configuration audit, select the **Offline Config Audit** in the new Policies library:

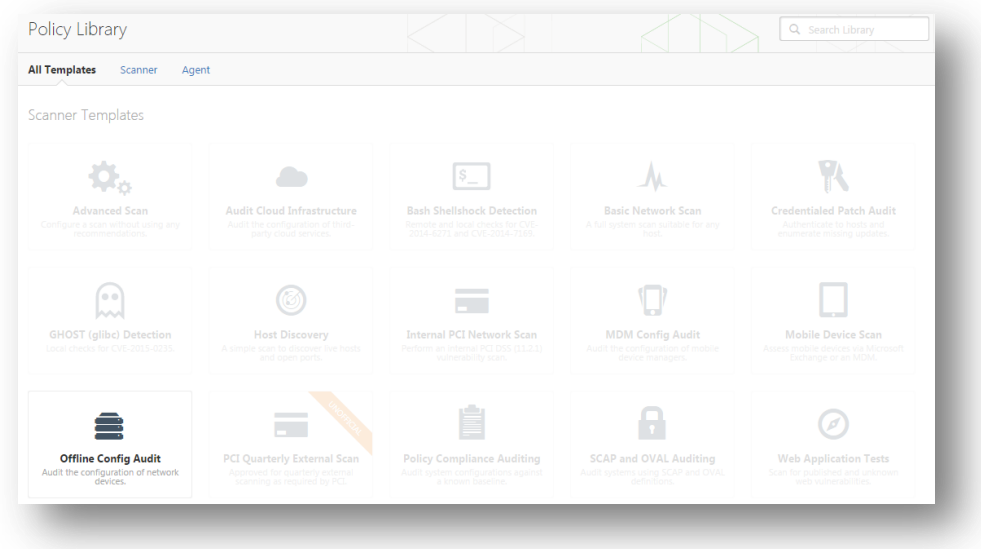

To see the compliance options, click on the **Compliance** menu. This will bring up options different than the standard compliance audit. The left column shows the supported network devices that can have their configurations audited offline:

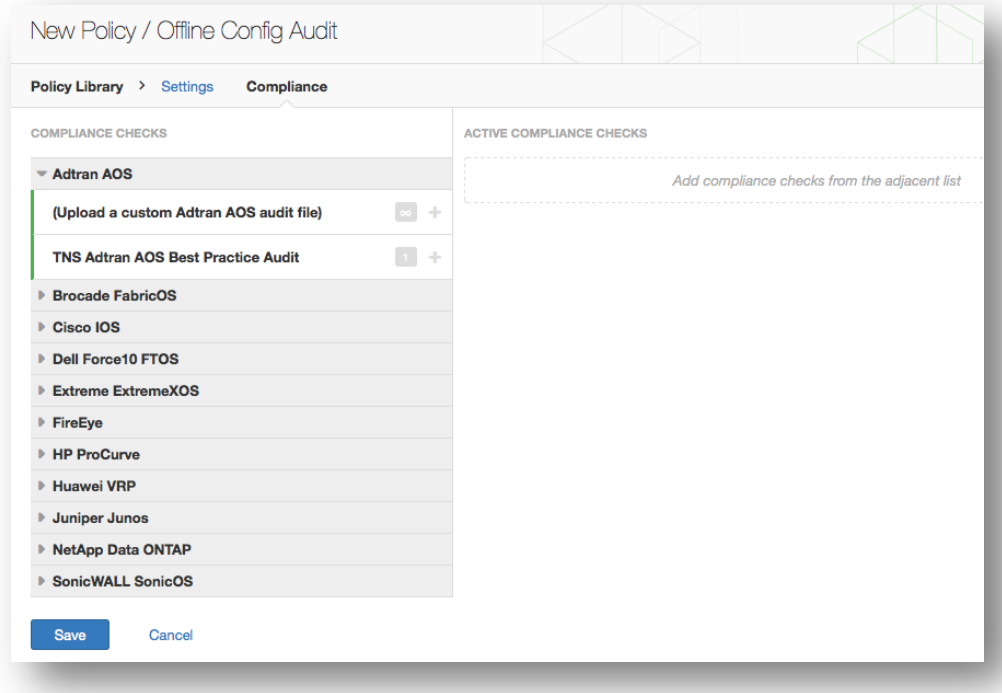

For each device, an audit policy and a configuration file are required. Audits can either be custom or a pre-defined audit available through the Nessus policy:

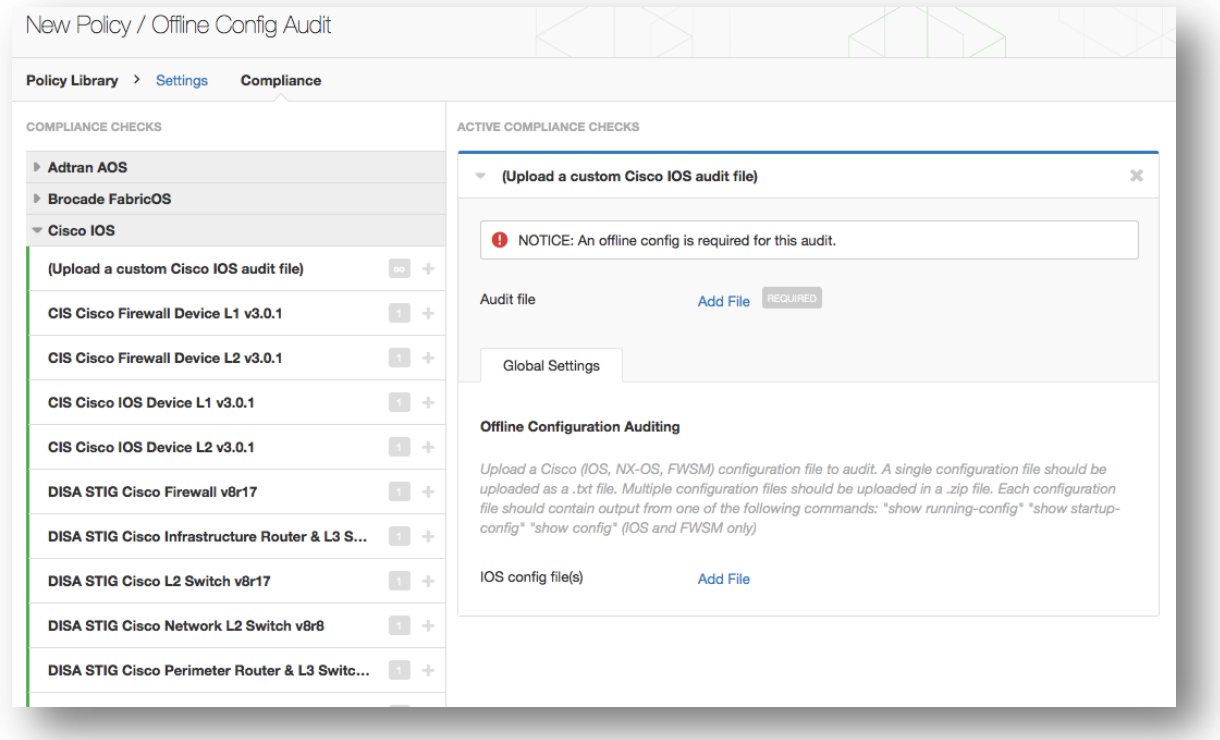

# <span id="page-36-0"></span>Performing a Scan

Running a scan that has compliance checks enabled is no different than running other local patch auditing scans or even regular network scans. In fact, these can be mixed and matched to all run at the same time, if desired.

# <span id="page-36-1"></span>Example Results

In Nessus, all compliance results are returned with the plugin ID performing the test. In the example below, all data that is returned for a scanned Windows server will be from the Windows Compliance **.nbin** plugin, identified as plugin 21156.

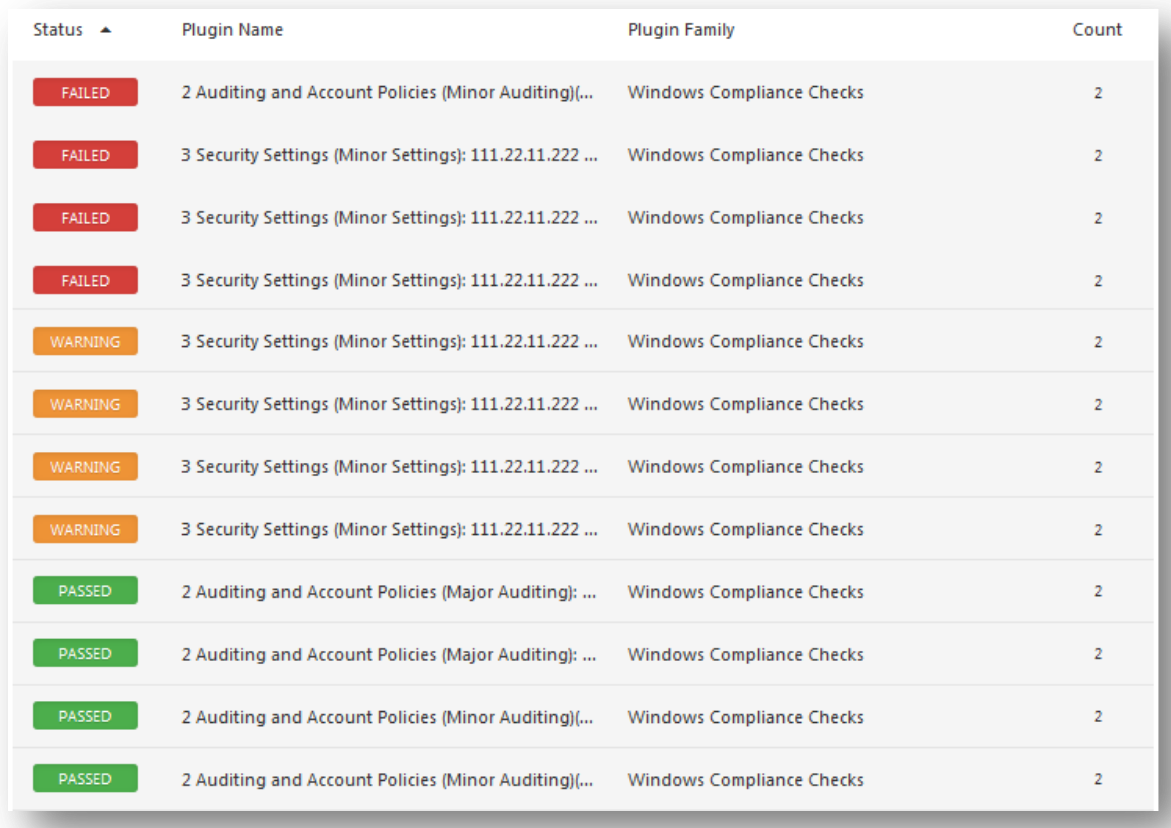

*Example Compliance Results while scanning a Windows Server*

The HTML report, which can be downloaded from the "Reports" tab in the Nessus user interface, highlights compliance tests that pass with blue and a "PASSED" message; those that fail with red and a "FAILED" message; and any items that could not be audited are highlighted with yellow and an "WARNING" message.

In the above example, only four items are shown. Each of these items was from an access control policy checking for the presence of unnecessary and insecure services and protocols. Some of these services were not running and met the expectations of the **.audit** policy, while others (such as the "remote registry" service) were running and were listed as "FAILED". It is strongly recommended that items listed as "FAILED" be configured to meet the policy as according to your security standards.

# <span id="page-37-0"></span>Example Nessus for Unix Command Line Usage

### <span id="page-37-1"></span>Obtaining the Compliance Checks

If your commercial Nessus installation has been configured, there will be five compliance **.nbin** files in your plugins directory.

Obtain any needed **.audit** files from the Tenable Support Portal located a[t https://support.tenable.com/,](https://support.tenable.com/) and place them in your scanner's plugins directory. On most distributions, the default location is the following directory:

#### **/opt/nessus/lib/nessus/plugins**

These plugins will be present among the more than 40,000 **.nasl** plugin files used by Nessus for performing vulnerability scanning. You can search for these by looking for the **.nbin** extension as shown below:

```
# ls compliance*nbin
cisco compliance check.nbin database compliance check.nbin
compliance check.nbin unix compliance check.nbin
compliance check windows file content.nbin …
```
There may be other **.nbin** files delivered by Tenable, such as the Skype plugin, that have nothing to do with performing compliance checks.

If you do not have local access to the actual Nessus daemon, but do have a username and password to log in to the server, you can request a list of plugins by using the "**–p**" option of the **nessus** command line client as shown below:

```
# /opt/nessus/bin/nessus -xp 192.168.20.1 1241 username password | grep 21156
*** The plugins that have the ability to crash remote services or hosts
have been disabled. You should activate them if you want your security
audit to be complete
21156|Policy Compliance|Checks if the remote system is compliant with the 
      policy|infos|This script is Copyright (C) 2006 Tenable Network Security|Check 
      compliance policy|$Revision: 1.3 $|NOCVE|NOBID|NOXREF|\nSynopsis :\n\n 
      Compliance checks\n\nDescription :\n\nUsing the supplied credentials this 
      script perform a compliance\ncheck against the given policy.\n\nRisk factor
      :\n\nNone
```
The query may take a few minutes to run. If your query runs successfully but does not return any data, then the compliance checks are not installed on the remote Nessus scanner.

### <span id="page-37-2"></span>Using .nessus Files

Nessus has the ability to save configured scan policies, network targets, and reports as a **.nessus** file. The section "Example Nessus User Interface Usage" describes creating a **.nessus** file that contains a scanning policy for compliance checks. For instructions on running a command line scan using the **.nessus** file, refer to the "Nessus User Guide" available at: [http://www.tenable.com/products/nessus/documentation.](http://www.tenable.com/products/nessus/documentation)

### <span id="page-38-0"></span>Using .nessusrc Files

To invoke a command line scan with Nessus, you need to specify the following:

- The Unix, Windows, or database compliance check plugins
- Credentials for the target host(s) being scanned
- One or more **.audit** files for the compliance check plugins to run
- That dependencies have been enabled

Relevant entries in a **.nessusrc** file have the following format (with some content omitted):

```
begin(SERVER_PREFS)
…
auto enable dependencies = yes
…
end(SERVER_PREFS)
begin(PLUGINS_PREFS)
…
Compliance policy file(s) : = federal nsa microsoft xp file permissions.audit
…
end(PLUGINS_PREFS)
begin(PLUGIN_SET)
 21156 = yes21157 = yes…
End(PLUGIN_SET)
```
The previous example has left out many other pieces of data that specify what a scan can perform. The omitted content includes enabling the specific **.audit** policy file in use, enabling dependencies, and the actual compliance plugins themselves.

### <span id="page-38-1"></span>Performing a Scan

Running a scan that has compliance checks enabled is no different than running other local patch auditing scans or even regular network scans. In fact, these can be mixed and matched to all be run at the same time, if desired.

### <span id="page-38-2"></span>Example Results

As with the GUI clients, all detected compliant or non-compliant results are reported in the following format:

```
192.168.20.16|unknown (0/tcp)|21156|Security Hole|"Reset lockout account counter 
      after" : [FAILED]\n\nRemote value: 30\nPolicy value: 20\n\n\n
192.168.20.16|unknown (0/tcp)|21156|Security Hole|"Minimum password length" : 
       [FAILED]\n\nRemote value: 0\nPolicy value: 8\n\n\n
192.168.20.16|unknown (0/tcp)|21156|Security Hole|"Minimum password age" : 
       [FAILED]\n\nRemote value: 0\nPolicy value: 1\n\n\n
192.168.20.16|unknown (0/tcp)|21156|Security Hole|"Maximum password age" : 
       [FAILED]\n\nRemote value: 42\nPolicy value: 182\n\n\n
192.168.20.16|unknown (0/tcp)|21156|Security Hole|"Enforce password history" : 
       [FAILED]\n\nRemote value: 0\nPolicy value: 5\n\n\n
```

```
192.168.20.16|unknown (0/tcp)|21156|Security Hole|"Account lockout threshold" : 
       [FAILED]\n\nRemote value: 0\nPolicy value: 3\n\n\n
192.168.20.16|unknown (0/tcp)|21156|Security Hole|"Account lockout duration" : 
       [FAILED]\n\nRemote value: 30\nPolicy value: 60\n\n\n
```
This data is in the **.nsr** report format for Nessus. These are all non-compliant events.

# <span id="page-39-0"></span>SecurityCenter Usage

Ţ

The information below is based on running compliance scans with SecurityCenter 4 or greater. For Security Center 3.x users, please refer to the "Security Center 3.4 Documentation" available on the Tenable Support Portal[: https://support.tenable.com/.](https://support.tenable.com/)

### <span id="page-39-1"></span>Obtaining the Compliance Checks

All SecurityCenter customers have access to the Nessus commercial plugins. This includes the Cisco, IBM iSeries, Unix, Windows, Windows File Contents, and Database compliance check plugins. These plugins allow the user to upload and run compliance scans using prebuilt and customizable **.audit** files provided by Tenable. Obtain any of the required **.audit** files from the Tenable Support Portal located at [https://support.tenable.com/.](https://support.tenable.com/) These **.audit** files can be uploaded to SecurityCenter by any user with the "Create Audit Files" permission by using the "Add Audit File" tool within the "Support" tab.

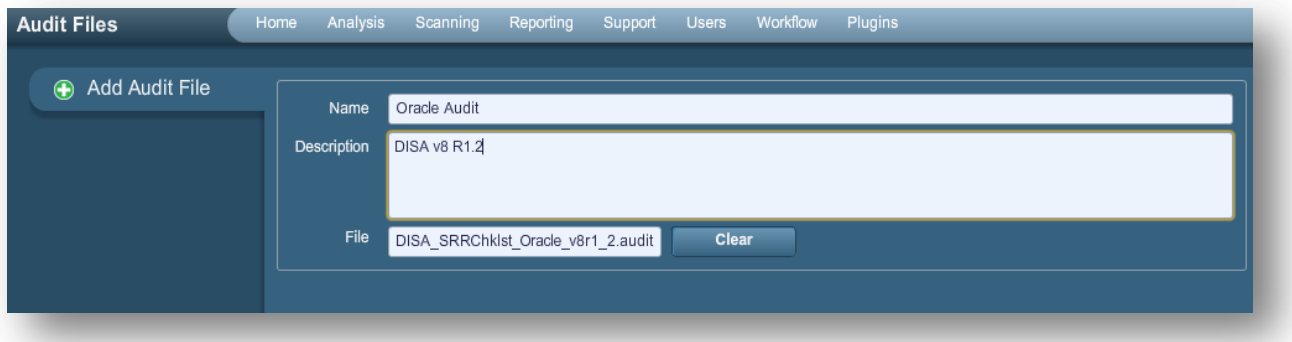

Any **.audit** files uploaded to SecurityCenter will be available for any SecurityCenter user with the "Create Policies" permission. SecurityCenter will also handle distributing new and updated **.audit** files to the Nessus scanners.

### <span id="page-39-2"></span>Configuring a Scan Policy to Perform a Compliance Audit

To perform a compliance scan with SecurityCenter, users must configure a scan policy with the appropriate compliancerelated settings. This policy specifies the scan options, audit files, enabled plugins, and advanced preferences. The second page of the "Scan Policy" specifies the **.audit** files to be used for the compliance audit.

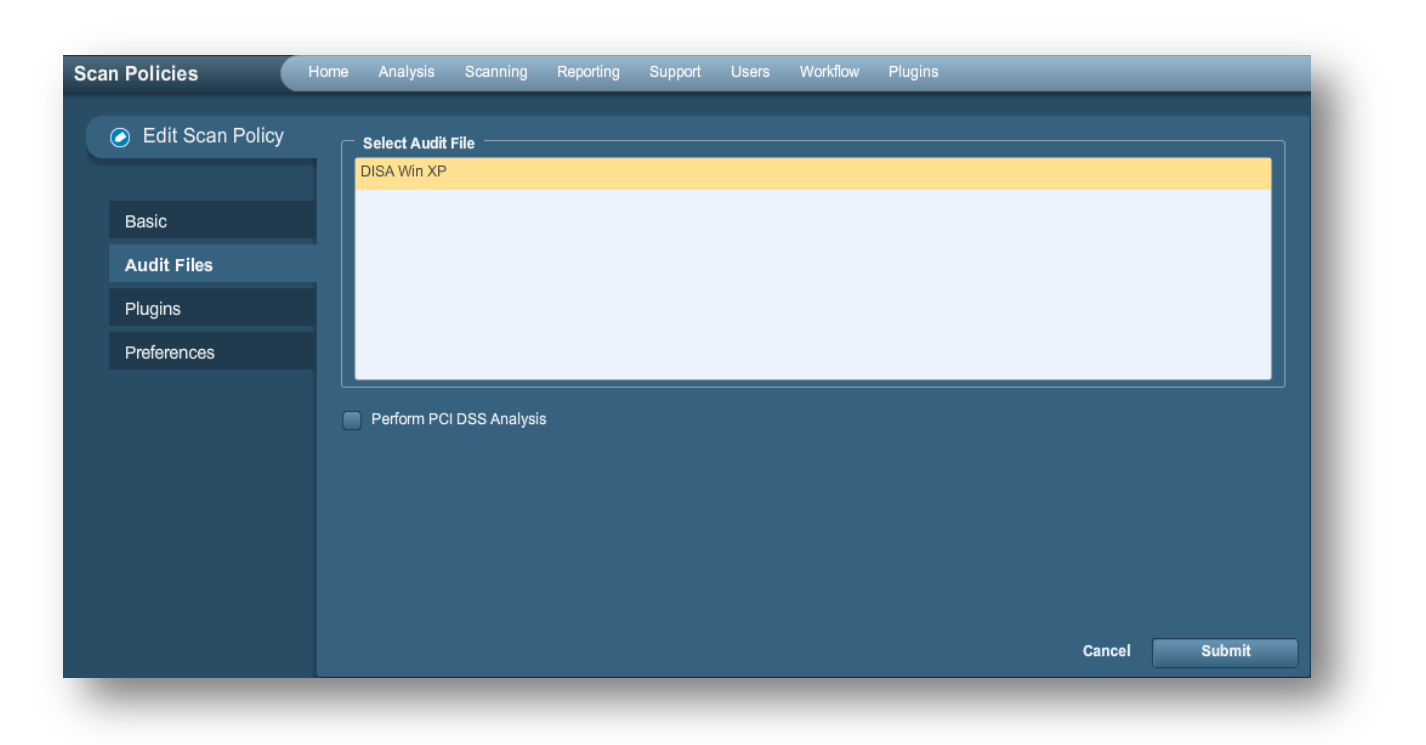

Here, one or more **.audit** files can be selected by highlighting the **.audit** file and clicking on "Submit". For selecting multiple **.audit** files, use the "Ctrl" key to perform multi-select. If a basic PCI DSS analysis is required, ensure that the "Perform PCI DSS Analysis" checkbox is selected before submitting.

The Payment Card Industry Data Security Standard (PCI DSS) is a comprehensive set of security standards established by the founding members of the PCI Security Standards Council, including Visa, American Express, Discover Financial Services, and MasterCard. The PCI DSS is intended to provide a common baseline to safeguard sensitive cardholder data for all bankcard brands and is in use by many e-commerce vendors who accept and store credit card data.

Tenable provides twelve plugins to all SecurityCenter users that automate the process of performing a PCI DSS audit. For the list of plugins, see the table below.

These plugins evaluate the results of your scan and the actual configuration of your scan to determine if the target server meets published PCI compliance requirements. The plugins do not perform actual scanning; instead, they look at the results from other plugins. To activate the PCI DSS plugins, simply check the box labeled "Perform PCI DSS Analysis" from the "Compliance" screen.

After selecting the desired **.audit** file(s) and PCI DSS settings, click on the "Plugins" tab to confirm plugin settings. Items within the plugin family "Policy Compliance" must be enabled in the policy to perform a compliance scan.

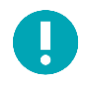

When the user selects one or more audit files under the "Audit Files" tab of the scan policy, the correct plugin is automatically enabled under the "Plugins" tab. SecurityCenter analyzes the selected .**audit** file(s) and based on the type specified within the file, the correct plugin(s) are enabled.

Under the "Policy Compliance" family are fourteen plugins available for compliance auditing. These include the following:

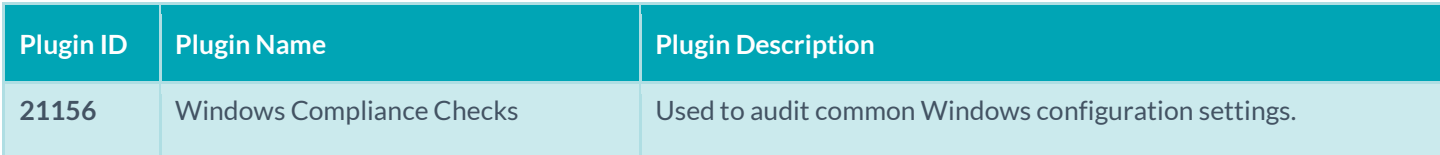

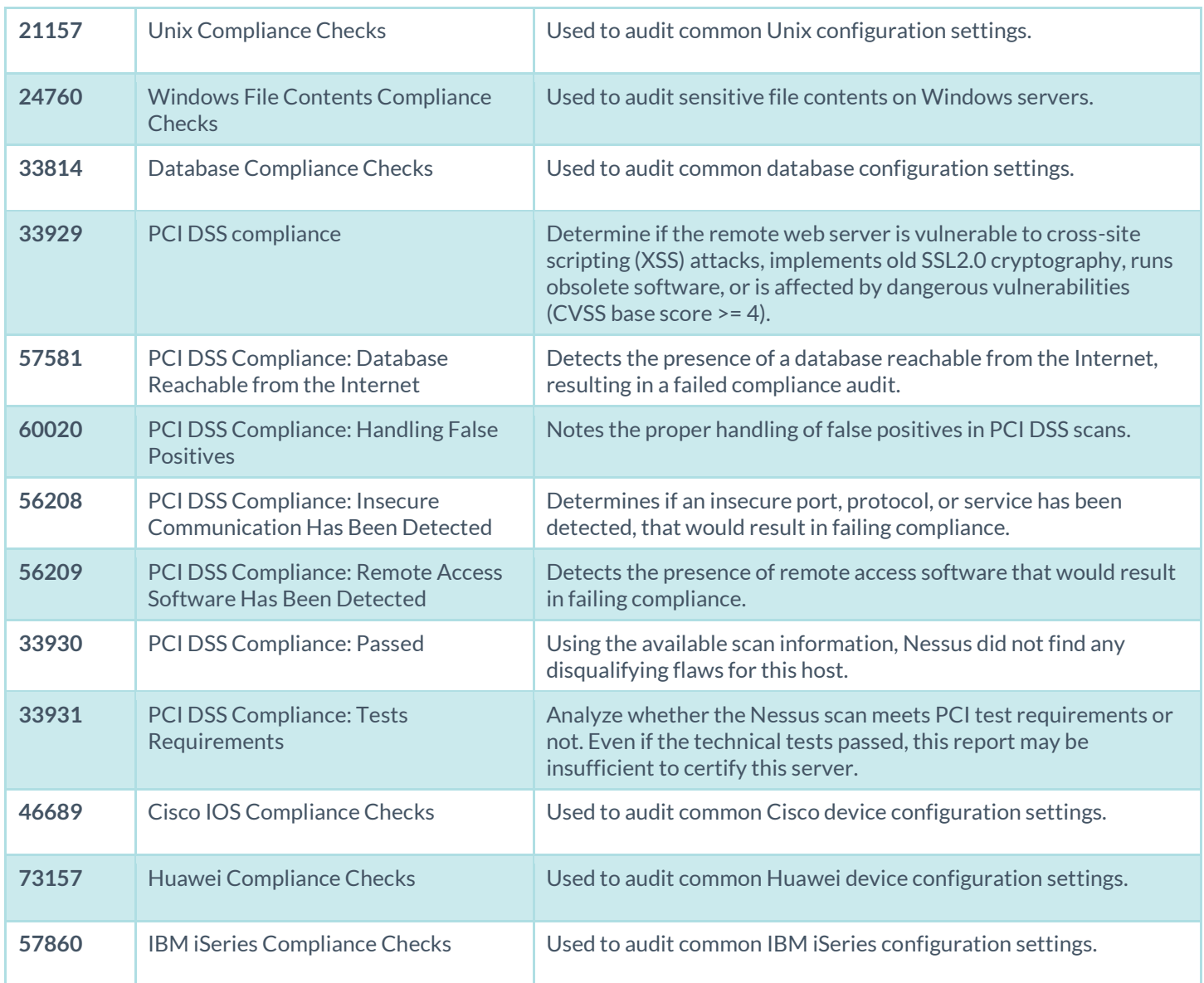

# <span id="page-41-0"></span>Managing Credentials

One advantage of SecurityCenter in performing credentialed-based scans is that it can help manage the credentials in use. Credentials are created in SecurityCenter by selecting the "Support" tab, clicking on "Credentials", and then clicking on "Add".

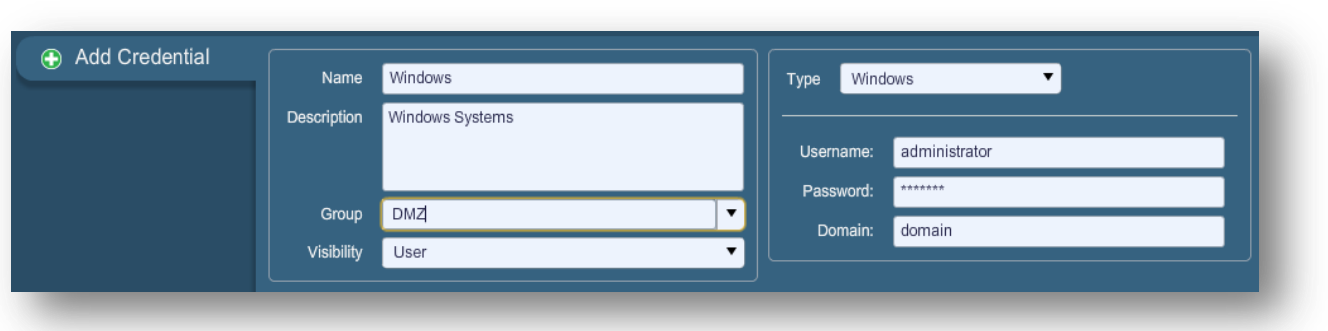

Unix, Windows, and Cisco credentials are stored and managed separate from the scan policy. Credentials can be created with "User" visibility for the current user or "Organizational" visibility where they can be used by other SecurityCenter users. This allows users to work with the results of the scans and perform new scans without actually needing to know the credentials involved with the scanning.

Additional credentials are required for scanning database systems. These credentials are stored within the scan policy and are configured via the "Database settings" (plugin 33815) in the scan policy preferences. These credentials are configured separately from the credentials specified in the previous paragraph.

### <span id="page-42-0"></span>Analyzing the Results

SecurityCenter can be used to analyze and report on compliance data returned by the Nessus scans in many ways. Common reports include:

- Listing of all compliant or non-compliant vulnerabilities by asset group
- Listing of all compliant or non-compliant vulnerabilities by host or network
- Summary of all non-compliant issues
- Auditing database settings for common misconfigurations
- Reporting user or software status based upon IT needs

Once the compliance data has been discovered by SecurityCenter, the ticketing, reporting, and analytical tools can be used to determine the best course of action for re-configuring the audited devices. This data can be analyzed in parallel with other vulnerability, security patch or passively discovered information.

Some example screen captures of SecurityCenter being used to analyze compliance information about scanned hosts are shown below:

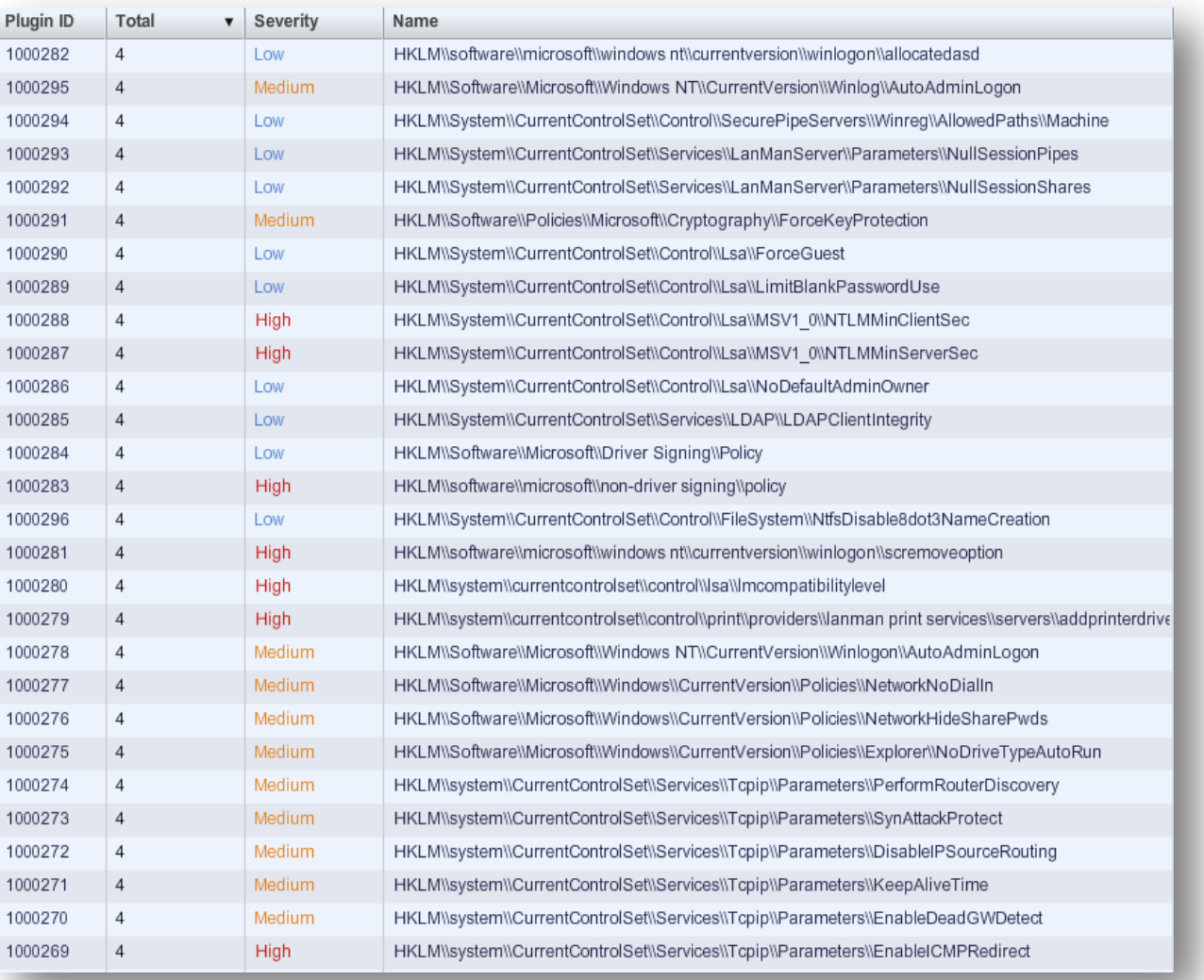

*Example listing of Compliance Audit Data with SecurityCenter*

|                                           |                        |            |       |          |               |        | 2 results / 1 page |  |
|-------------------------------------------|------------------------|------------|-------|----------|---------------|--------|--------------------|--|
| 140                                       |                        |            |       |          |               |        |                    |  |
| 120                                       |                        |            |       |          |               |        |                    |  |
| 100                                       |                        |            |       |          |               |        |                    |  |
| 80                                        |                        |            |       |          |               |        |                    |  |
| 60                                        |                        |            |       |          |               |        |                    |  |
| 40                                        |                        |            |       |          |               |        |                    |  |
| 20                                        |                        |            |       |          |               |        |                    |  |
| $\circ$                                   | 103 [.4and.5]          |            |       |          | 102 [.4and.5] |        |                    |  |
|                                           |                        | IP Address |       |          |               |        |                    |  |
| <b>IP Address</b><br>$\blacktriangledown$ | <b>Repository Name</b> | Score      | Total | Critical | High          | Medium | Low                |  |
| $-.103$                                   | $4$ and. $5$           | 1366       | 221   | 0        | 123           | 19     | 79                 |  |
| $-102$                                    | .4and.5                | 1364       | 221   | 0        | 123           | 18     | 80                 |  |
|                                           |                        |            |       |          |               |        |                    |  |
|                                           |                        |            |       |          |               |        |                    |  |

*Example listing of Compliance Audit Data by Server with SecurityCenter*

For more information about using SecurityCenter, please refer to the SecurityCenter documentation available at [https://support.tenable.com/.](https://support.tenable.com/)

# <span id="page-44-0"></span>Additional Resources

Tenable has produced a variety of other documents detailing Nessus' installation, deployment, configuration, user operation, and overall testing:

- Nessus 6.4 [Installation and Configuration Guide](http://static.tenable.com/documentation/nessus_6.4_installation_guide.pdf) step by step walk through of installation and configuration for Nessus Professional, Nessus Manager, Nessus Cloud, and Nessus Agents
- Nessus 6.4 [User Guide](http://static.tenable.com/documentation/nessus_6.4_user_guide.pdf) how to configure and operate the Nessus User Interface for Nessus Professional, Nessus Manager, Nessus Cloud, and Nessus Agents
- Nessus 6.4 [Command Line Reference](http://static.tenable.com/documentation/nessus_6.4_command_line_reference.pdf) describes the Nessus command line tools for Nessus Professional, Nessus Manager, and Nessus Agents
- [Nessus v6 SCAP Assessments](http://static.tenable.com/documentation/Nessus_v6_SCAP_Assessments.pdf) describes how to use Tenable's Nessus to generate SCAP content audits as well as view and export the scan results
- [Nessus Compliance Checks](https://support.tenable.com/support-center/nessus_compliance_checks.pdf) high-level guide to understanding and running compliance checks using Nessus and **SecurityCenter**
- [Nessus Compliance Checks Reference](https://support.tenable.com/support-center/nessus_compliance_reference.pdf) comprehensive guide to Nessus Compliance Check syntax
- [Nessus v2 File Format](http://static.tenable.com/documentation/nessus_v2_file_format.pdf) describes the structure for the **.nessus** file format, which was introduced with Nessus 3.2 and NessusClient 3.2
- [Nessus and Antivirus](http://static.tenable.com/documentation/Nessus_and_Antivirus.pdf) outlines how several popular security software packages interact with Nessus, and provides tips or workarounds to allow the software to better co-exist without compromising your security or hindering your vulnerability scanning efforts
- [Comprehensive Malware Detection with SecurityCenter Continuous View and Nessus](http://www.tenable.com/whitepapers/comprehensive-malware-detection-with-securitycenter-continuous-view-and-nessus) describes how Tenable's SecurityCenter CV can detect a variety of malicious software and identify and determine the extent of malware infections
- [Real-Time Compliance Monitoring](http://www.tenable.com/whitepapers/real-time-compliance-monitoring) outlines how Tenable's solutions can be used to assist in meeting many different types of government and financial regulations
- [Tenable Products Plugin Families](http://static.tenable.com/documentation/Tenable_Products_Plugin_Families.pdf) provides a description and summary of the plugin families for Nessus, Log Correlation Engine, and the Passive Vulnerability Scanner
- SecurityCenter Administration Guide

Other online resources are listed below:

- Nessus Discussions Forum[: https://discussions.nessus.org/](https://discussions.nessus.org/)
- Tenable Blog[: http://www.tenable.com/blog](http://www.tenable.com/blog)
- Tenable Podcast[: http://www.tenable.com/podcast](http://www.tenable.com/podcast)
- Example Use Videos[: http://www.youtube.com/user/tenablesecurity](http://www.youtube.com/user/tenablesecurity)
- Tenable Twitter Feed:<http://twitter.com/tenablesecurity>

Please feel free to contact Tenable a[t support@tenable.com,](mailto:support@tenable.com) [sales@tenable.com,](mailto:sales@tenable.com) or visit our web site at [http://www.tenable.com/.](http://www.tenable.com/)

# <span id="page-45-0"></span>About Tenable Network Security

Tenable Network Security provides continuous network monitoring to identify vulnerabilities, reduce risk, and ensure compliance. Our family of products includes SecurityCenter Continuous View™, which provides the most comprehensive and integrated view of network health, and Nessus $^\circ$ , the global standard in detecting and assessing network data. Tenable is relied upon by many of the world's largest corporations, not-for-profit organizations and public sector agencies, including the entire U.S. Department of Defense. For more information, visi[t tenable.com.](http://www.tenable.com/)